# Ncstudio PC-BASED NUMERIC CONTROLLER

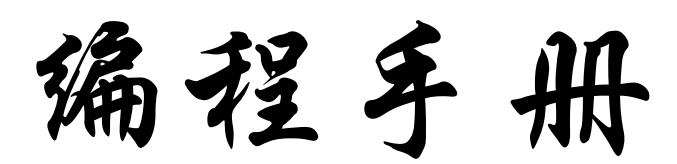

有运动控制的地方 就有维宏公司的产品

感谢您选择了本公司的产品!

本手册帮助您熟悉本公司的产品,了解系统编程指令体系等方面的信息。

本资料详细介绍系统软件编程的思想,编程的指令体系以及系统软件对 PLT、CAM、DXF 等 格式的支持,在使用本软件系统及相关的机床设备之前,请您详细阅读本手册。这将有助于 您更好地使用它。

由于软件、硬件的不断更新,您所收到的软硬件在某些方面可能与本手册的陈述有所出入。 在此谨表歉意。

为了方便您的使用,在此列出公司地址、联系电话和网址,欢迎垂询。

公司名称: 上海维宏电子科技股份有限公司

#### 上海总部:

地址: 上海市闵行区都会路 2338 弄总部一号企业园区 29 号

邮编: 201108

电话: 021-33587550

传真: 021-33587519

主页: http://www.weihong.com.cn

E-mail:weihong@ weihong.com.cn

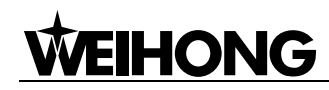

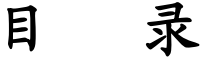

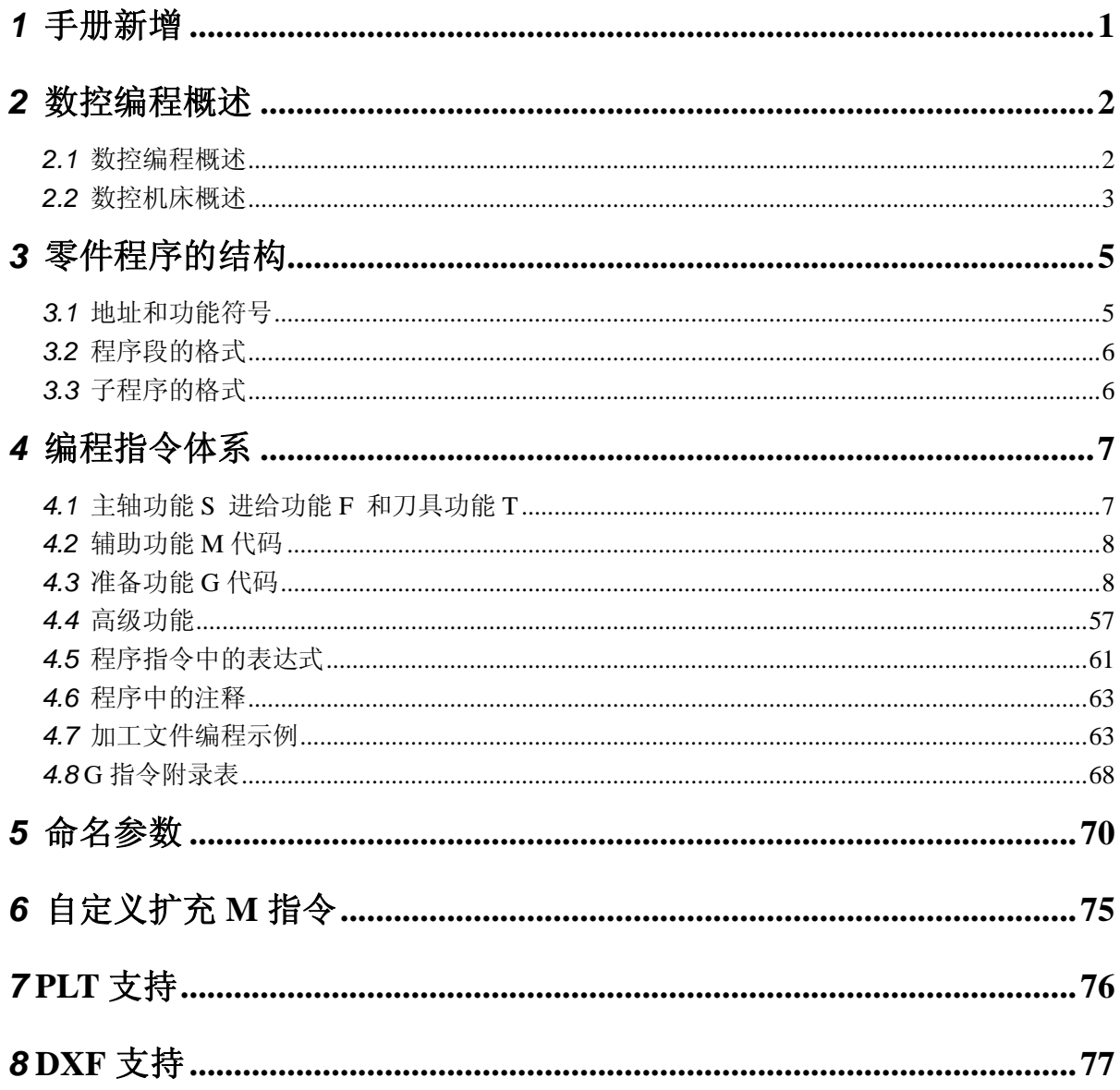

## *1* 手册新增

- 1) 新增指令 M802 P458752 用于清除外部偏移量。详见 4.4 节。
- 2) 新增指令 G921 用来指定当前坐标系的当前点工件坐标值。详见 4.3 节"有关坐标系和坐标的指 令"。
- 3) 新增指令 G922 用来设置指定工件坐标系的原点机械坐标。详见 4.3 节"有关坐标系和坐标的 指令"。
- 4) 增加了对圆周、斜线、棋盘打孔循环指令 (G34, G35, G36, G37) 的支持。详见 4.3 节 "特 殊固定循环"。
- 5) 增加旋转功能指令 G68/G69,详见 4.3 节"旋转功能 G68/G69"。
- 6) 增加镜像功能 G50.1/G51.1,详见 4.3 节"镜像功能 G50.1/G51.1"。
- 7) 增加了 G923 指令,用于直接设置刀具偏置,详见 4.3 节"直接设置刀具偏执 G923"。
- 8) 扩充了 G906 指令的功能,可以用于对指定端口进行超时检验,详见 4.4 节。
- 9) 增加了 M903 指令用于更改当前刀号,详见 4.4 节 M 指令列表。
- 10) 阵列加工时中把 G92 列为不支持的指令, 要求用户手工删除。详见 4.3 节 "有关坐标系和坐标 的指令"。
- 11) 增加了使用命名子程序的功能,详见 4.4 节。
- 12) G904 指令的改进:使用 PLC 地址,PX, PY, PZ 关键字支持 PLC 地址和等号表达式。
- 13) M901, G906 指令的改进: 使用 PLC 地址, 并使用了新的关键字"PLC"和"LEVEL", PLC 关键字 支持[PLC 地址]和等号表达式。
- 14) G992 指令增加了坐标系平移功能,详见 4.3 节 "临时工件坐标系设定 G992"。
- 15) 新增 G28 指令,用于回参考点,详见 4.3 节"自动返回参考点 G28"。
- 16) 新增编码器相关指令。详见 4.3 节 "编码器相关 G 指令"

## *2* 数控编程概述

#### *2.1* 数控编程概述

#### 定义加工程序

加工程序是由数控装置专用编程语言书写的一系列指令组成的,数控装置将加工程序转化为对机床 的控制动作,最常使用的程序存储介质是穿孔纸带和磁盘。

#### 准备加工程序

如图 2-1 所示,可以用传统的方法手工编制一个加工程序,也可以用一套 CAD/CAM 系统(如目前 流行的 MasterCAM 系统)来创建一个加工程序。

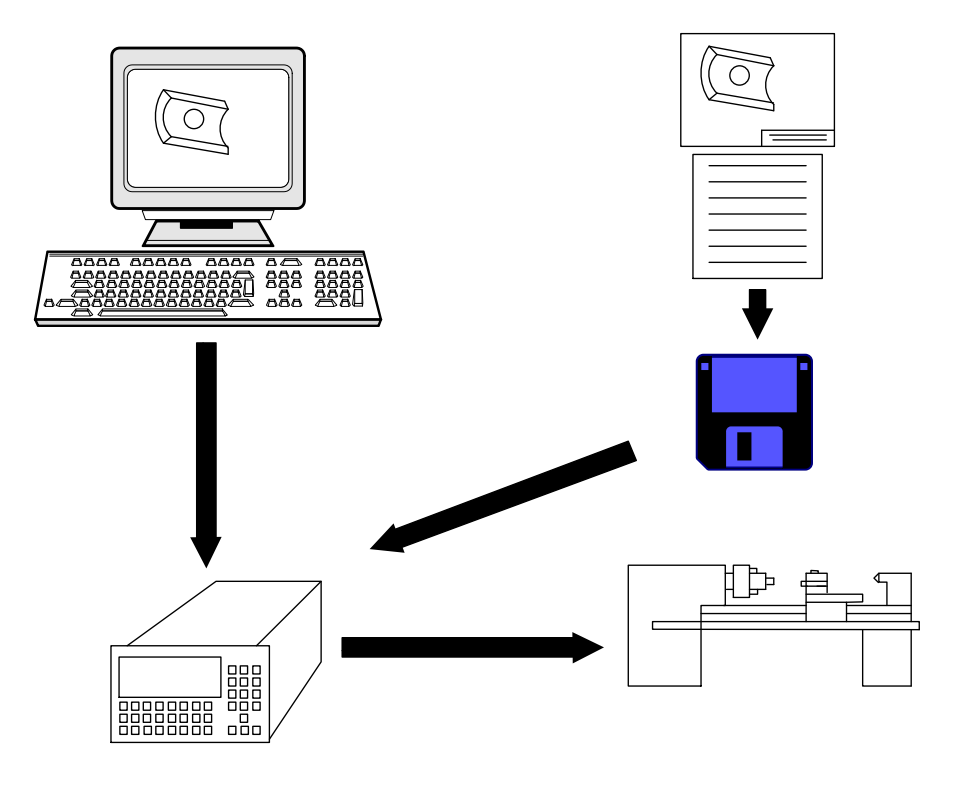

图 2-1 准备一个零件程序

#### *2.2* 数控机床概述

#### 机床坐标轴

为简化编程和保证程序的通用性对数控机床的坐标轴和方向命名制订了统一的标准,规定直线进给 坐标轴用 X Y Z 表示, 常称基本坐标轴。X Y Z 坐标轴的相互关系用右手定则决定, 如图 2-2 所示, 图 中大姆指的指向为 X 轴的正方向,食指指向为 Y 轴的正方向,中指指向为 Z 轴的正方向。

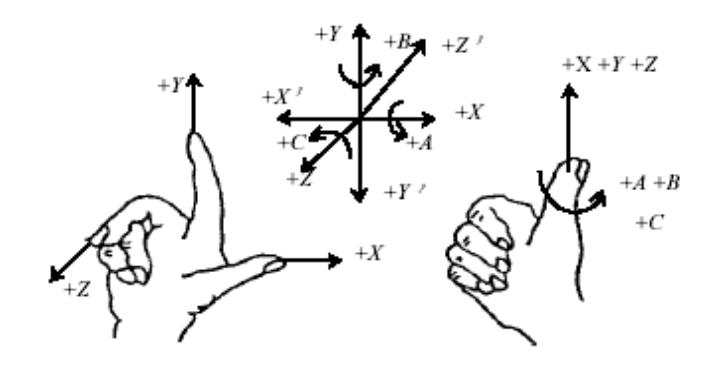

#### 图 2-2 机床坐标轴

围绕 X Y Z 轴旋转的圆周进给坐标轴分别用 A B C 表示, 根据右手螺旋定则, 如图所示以大拇指指 向+X +Y +Z 方向,则食指中指等的指向是圆周进给运动的+A +B +C 方向。数控机床的进给运动有的由 主轴带动刀具运动来实现,有的由工作台带着工件运动来实现。上述坐标轴正方向是假定工件不动,刀 具相对于工件做进给运动的方向。如果是工件移动,则用加"'"的字母表示,按相对运动的关系工件 运动的正方向恰好与刀具运动的正方向相反,即有:

 $+X = -X'$  ,  $+Y = -Y'$  ,  $+Z = -Z'$ 

 $+A = -A'$ ,  $+B = -B'$ ,  $+C = -C'$ 

同样两者运动的负方向也彼此相反。

机床坐标轴的方向取决于机床的类型和各组成部分的布局,对铣床而言:

Z:Z 轴与主轴轴线重合,刀具远离工件的方向为正方向(+Z);

X:X 轴垂直于 Z 轴,并平行于工件的装卡面,如果为单立柱铣床,面对刀具主轴向立柱方向看, 其右运动的方向为 X 轴的正方向(+X);

Y:Y 轴与 X 轴和 Z 轴一起构成遵循右手定则的坐标系统。

#### 机床坐标系机床零点和机床参考点

机床坐标系是机床固有的坐标系,机床坐标系的原点也称为机床原点或机床零点。在机床经过设计、 制造和调整后,这个原点便被确定下来,它是固定的点。数控装置上电时并不知道机床零点,每个坐标 轴的机械行程是由最大和最小限位开关来限定的。为了正确地在机床工作时建立机床坐标系,通常在每 个坐标轴的移动范围内设置一个机床参考点(测量起点),机床起动时,通常要进行机动或手动回参考点, 以建立机床坐标系。机床参考点可以与机床零点重合,也可以不重合,通过参数指定机床参考点到机床 零点的距离。机床回到了参考点位置,也就知道了该坐标轴的零点位置,找到所有坐标轴的参考点,CNC 就建立起了机床坐标系。机床坐标轴的行程范围是由制造商定义,机床坐标轴的有效行程范围是由软件 限位来限定的。机床零点(OM)、 机床参考点(Om) 、机床坐标轴的机械行程及有效行程的关系如图 2-3 所示。

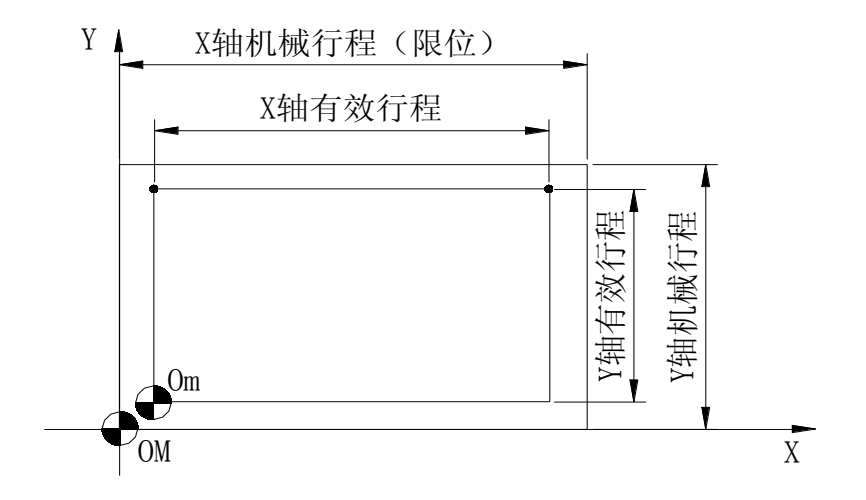

图 2-3 机床零点 OM 和机床参考点 Om

## *3* 零件程序的结构

一个零件程序是一组被传送到数控装置中去的指令和数据。

一个零件程序是由遵循一定结构、句法和格式规则的若干个程序段组成的,而每个程序段是由若干 个指令字组成的。如图 3-1 所示。

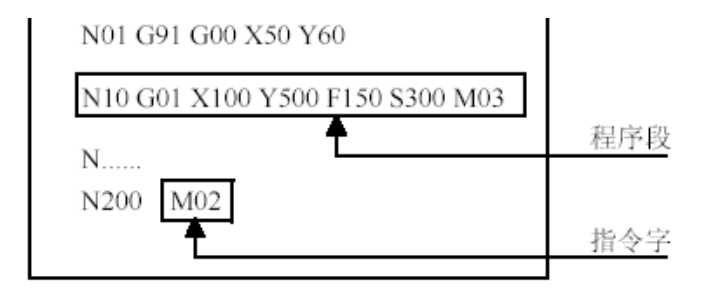

#### 图 3-1 程序的结构

#### *3.1* 地址和功能符号

地址符号及定义见表格 3-1 所示。

地址 ール - 含めのメモリ - 文<br>符号 - contract - 含めの文 **B**:基本功能 **O**:选择功能  $D$  | 刀具半径偏置数 | B, O  $F$  | 进给率 | B  $G$  准备功能 B, O H | 刀具长度偏置数 | B I | 圆弧中心的 X 坐标 | B, O J | 圆弧中心的 Y 坐标 | B, O  $K$  | 圆弧中心的 Z 坐标 |  $\,$  |  $B$ L | 重复数  $\qquad \qquad$  B, O M | 辅助功能 decomposition decomposition defined by a position of the position of the position of the position of t<br>
and the position of the position of the position of the position of the position of the position of the posi  $N$  | 顺序号 B  $O$  相序号 B

表格 3-1 地址符号

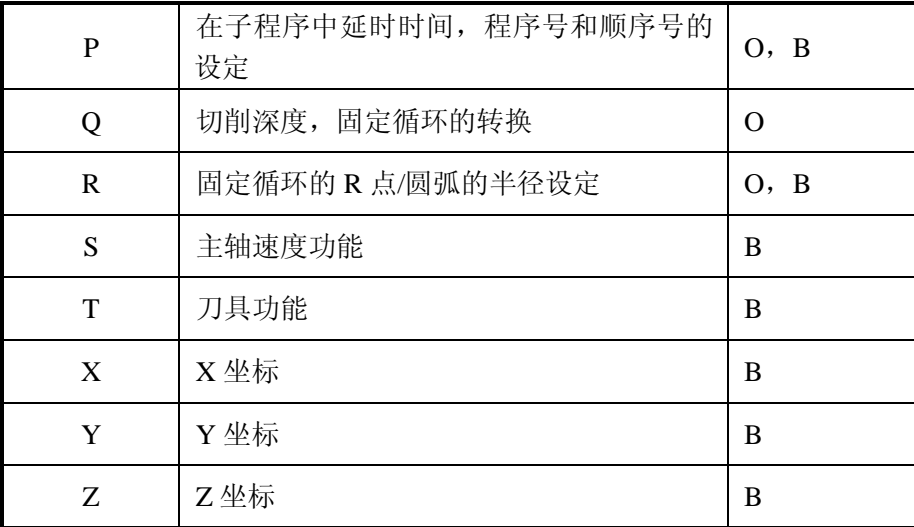

#### *3.2* 程序段的格式

一个程序段定义一个将由数控装置执行的指令行。

程序段的格式定义了每个程序段中功能字的句法,如图 3-2 所示。

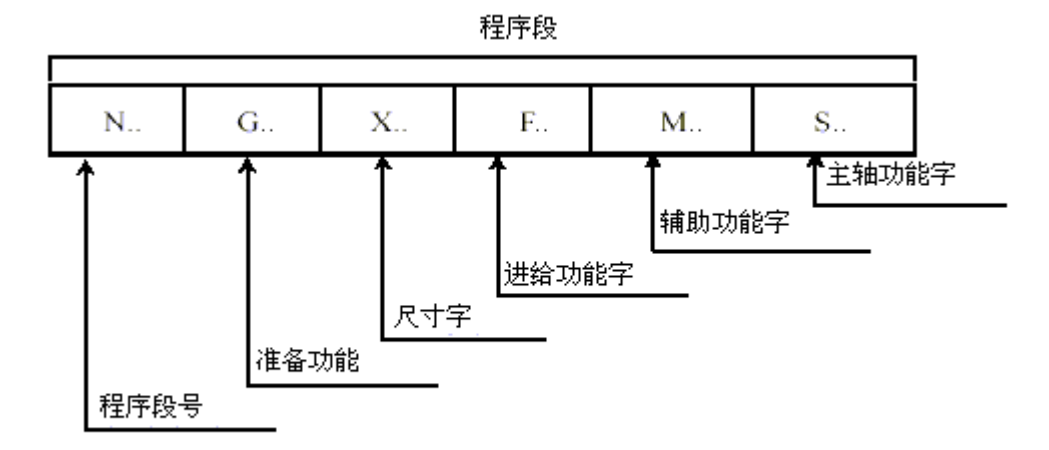

图 3-2 程序段格式

#### *3.3* 子程序的格式

子程序是一段可以重复调用的加工指令代码。它必须以地址字O加子程序号作为第一行, 以 M17 作为最后一行。子程序中间原则上不得出现 M30, M17 等指令, 但是可以嵌套调用其他子程序。

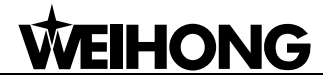

## *4* 编程指令体系

#### *4.1* 主轴功能 S 进给功能 F 和刀具功能 T

#### 主轴功能 **S**

格式:S\_

#### 描述:

S 指令用于控制主轴转速,其后的数值表示主轴速度,单位为转/每分钟(r/min)。

S 是模态指令,S 功能只有在主轴速度可调节时有效。当 S 代码被指定后,直到下一个 S 代码被指 定之前, S 代码保持有效。

注:即使在主轴停转状态下,S 的值依然保留。

#### 进给速度 **F**

#### 格式:F\_

#### 描述:

F 指令表示工件被加工时刀具相对于工件的合成进给速度,单位为毫米/分钟(mm/min)。

借助操作面板上的进给倍率旋钮,F 可在 0%~120%进行倍率修调。

F 指令与不同的指令配合具有不同的含义:

- G00, 指定快移速度, 对当前加工程序是模态的;
- G01~G03, 指定进给速度, 对当前加工程序是模态的。

#### 刀具功能(**T** 机能)

#### 格式:T\_

描述:

T 指令用于选刀,其后的数值表示选择的刀具号,T 代码与刀具的关系是由机床制造厂规定的。

在加工中心上执行 T 指令,刀库转动选择所需的刀具,然后等待,直到 M06 指令作用时自动完成换 刀。

T 指令同时调入刀补寄存器中的刀补值(刀补长度和刀补半径)。T 指令为非模态指令,但被调用的刀 补值一直有效,直到再次换刀调入新的刀补值。

#### *4.2* 辅助功能 M 代码

辅助功能由地址字 M 和其后的一到三位数字组成,主要用于控制零件程序的走向,以及机床各种辅 助功能的开关动作。

M 功能有非模态 M 功能和模态 M 功能二种形式:

- 非模态 M 功能:只在书写了该代码的程序段中有效;
- 模态 M 功能:一组可相互注销的 M 功能,这些功能在被同一组的另一个功能注销前一直 有效。

| M 代码            | 含义      | <b>M代码</b> | 含义               |
|-----------------|---------|------------|------------------|
| M <sub>00</sub> | 程序停止    | M11        | 主轴松开             |
| M <sub>01</sub> | 计划停止    | M17        | 子程序返回            |
| M <sub>02</sub> | 程序结束    | M30        | 程序结束, 并返回程序头     |
| M03             | 主轴顺时针旋转 | M98        | 子程序调用            |
| M <sub>04</sub> | 主轴逆时针旋转 | M99        | 在主程序中,返回程序开头继续执行 |
| M <sub>05</sub> | 主轴停止    | M801       | 各模块间传递字符串信息      |
| M <sub>06</sub> | 换刀      | M802       | 各模块间传递整数信息       |
| M <sub>08</sub> | 切削液开    | M901       | 直接输出指令           |
| M09             | 切削液停    | M902       | 回零结束指令           |
| M10             | 主轴夹紧    | M903       | 更改当前刀号           |

表格 4-1 辅助功能 M 代码

#### *4.3* 准备功能 G 代码

准备功能 G 指令由 G 后 1~3 位数值组成,它用来规定刀具和工件的相对运动轨迹、机床坐标系、坐 标平面、刀具补偿、坐标偏置、子程序调用、暂停等多种加工操作。

G 功能有非模态 G 功能和模态 G 功能之分:

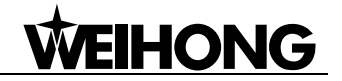

- 非模态 G 功能: 只在所规定的程序段中有效, 程序段结束时被注销。
- 模态 G 功能: 一组可相互注销的 G 功能, 这些功能一旦被执行, 则一直有效, 直到被同 一组的 G 功能注销为止。

#### 有关坐标系和坐标的指令

#### 绝对值编程 **G90** 与相对值编程 **G91**

格式:G90/G91

#### 描述:

G90:表示绝对值编程,每个编程坐标轴上的编程值是相对于当前工作坐标系原点的。

G91:表示相对值编程,每个编程坐标轴上的编程值是相对于前一位置而言的,该值等于沿轴移动 的距离。

G90、G91 为模态功能,可相互注销,G90 为缺省值。它们不能用于同一程序段中。例如,G90 G91 G0 X10 是不允许的。

#### 编程举例:

如图 4-1 所示,使用 G90、G91 编程:要求刀具由原点按顺序移动到 1 、2 、3 点。

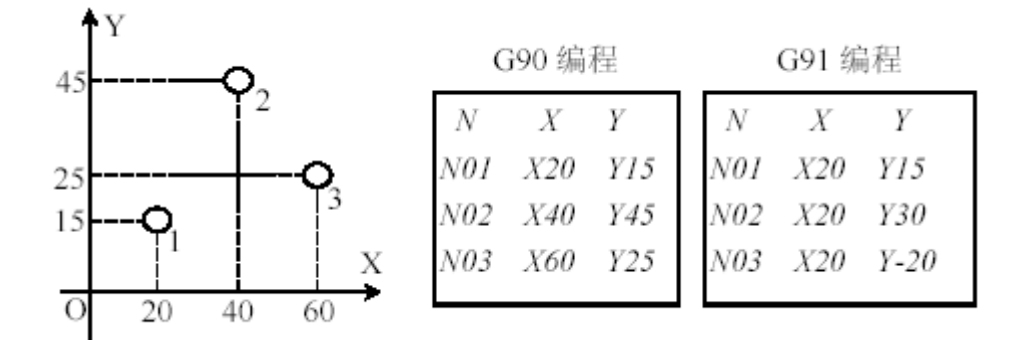

#### 图 4-1 G90/G91 编程

选择合适的编程方式可使编程简化。当图纸尺寸由一个固定基准给定时,采用绝对方式编程较为方 便;而当图纸尺寸是以轮廓顶点之间的间距给出时,采用相对方式编程较为方便。

#### 工件坐标系设定 **G92**

格式: G92 X Y Z

#### 描述:

X\_Y\_Z\_:指定设定的工件坐标系原点到刀具起点的有向距离,也即当前刀具起点的工件坐标。

程序编制时,使用的是工件坐标系,其编程起点即为刀具开始运动的起刀点。但是在开始运动之前, 应将工件坐标系告诉给数控系统。通过把编程中起刀点的位置在机床坐标系上设定,将两个坐标系联系 起来。

G92 指令能完成参考点的设定。G92 指令通过设定刀具起点(对刀点)与待建立工件坐标系原点的 相对位置建立工件坐标系。工件坐标系一但建立,绝对值编程时的指令值就是在此坐标系中的坐标值。

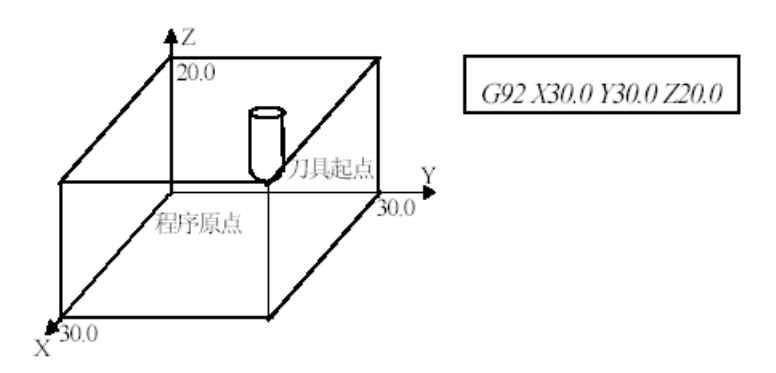

#### 图 4-2 工件坐标系的建立

#### 编程举例:

使用 G92 编程建立如图 4-2 所示的工件坐标系。

执行此程序段只建立工件坐标系,刀具并不产生运动。

G92 指令为非模态指令,一般放在一个零件程序的第一段。G92 在设置当前工件坐标的同时,同步 偏移其他的工件原点坐标系原点。可以用在校正刀杆长度的情况。

#### 当前坐标系的当前点工件坐标值指定 **G921**

格式: G921 X Y Z

#### 描述:

X\_Y\_Z\_:当前点的工件坐标。

设置当前工件坐标系的当前点工件坐标,不写的轴表示不进行修改。不同步偏移其他工件坐标系, 只对当前坐标系有作用。

G921 指令可用在测量工件表面和测量工件的中心/边界时。

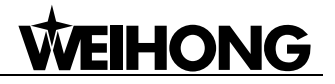

#### 指定工件坐标系的原点机械坐标 **G922**

#### 格式: G922 X\_Y\_Z\_ P\_

#### 描述:

X\_Y\_Z\_:对应种类偏置的值。

P: 用于指定偏置类型。-4: 外部偏移; -1: 当前工件坐标系(可以忽略); 0~5: 对应 G54~G59。

设置指定偏置的坐标值,不写的轴表示不进行修改。

G922 指令可用在测量工件表面和测量工件的中心/边界时。

#### 自动返回参考点 **G28**

格式: G28 X Y Z

#### 描述:

X\_Y\_Z\_:中间位置坐标(工件坐标)。

机床经由中间点返回到参考点(机械原点位置)。

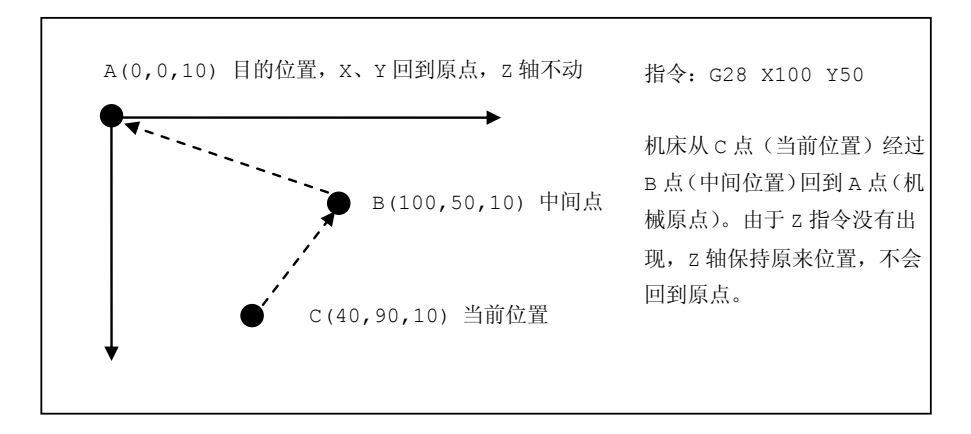

图 4-3 自动回参考点过程

#### 临时工件坐标系设定 **G992**

格式: G992 X\_Y\_Z\_ /I\_ J\_ K\_

#### 描述:

该指令与 G92 指令的功能是基本相同的, 其区别在于 G92 指令永久性的更改了工件坐标系, 在整个 系统的标准是一致的。G992 指令仅仅临时更改了工件坐标系,只影响对加工指令的坐标解析,并且在加 工完成后会自动恢复。

该指令可以用于实现阵列功能,实现方法如下:

方法一:

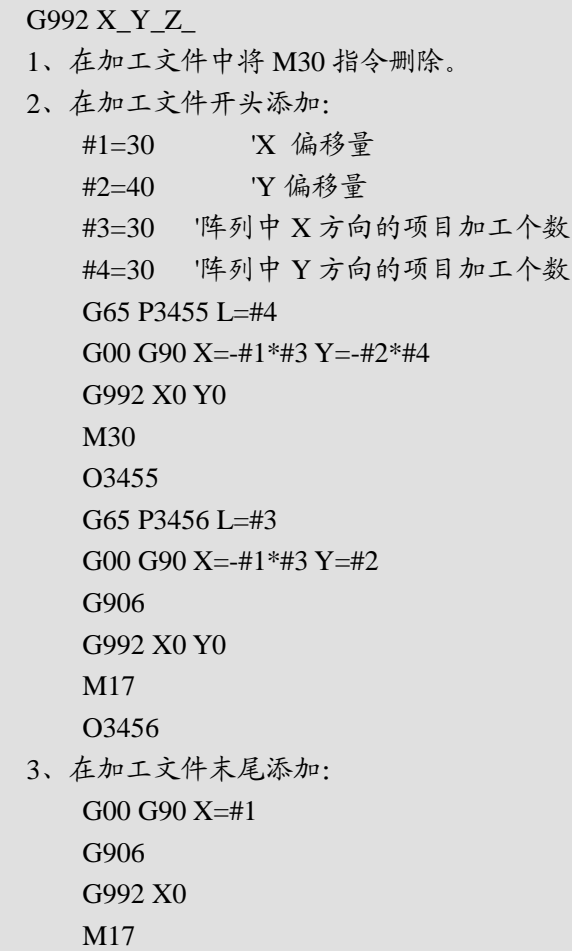

#### 方法二:

G992 I\_ J\_ K\_ 1、在加工文件中将 M30 指令删除。 2、在加工文件开头添加: #1=30 'X 偏移量 #2=40 'Y 偏移量 #3=30 '阵列中 X 方向的项目加工个数 #4=30 '阵列中 Y 方向的项目加工个数  $G65$  P3455 L=#4 G00 G90 X=-#1\*#3 Y=-#2\*#4 G992 I=-#1\*#3 J=-#2\*#4

M30 O3455 G65 P3456 L=#3 G00 G90 X=-#1\*#3 Y=#2 G906 G992 I=-#1\*#3 J=#2 M17 O3456 3、在加工文件末尾添加: G00 G90 X=#1 G906  $G992 I=#1$ M17

即可实现相应的阵列加工。其中开始的 4 个参数可以进行调节,也可由用户设定。

注意:

G992 X\_Y\_Z\_表示把当前点设成新的坐标系中的制定点;G992 I\_ J\_ K\_表示把原来的坐标系平移指 定量后形成新的坐标系。相比较而言, G992 I\_ J\_ K\_去除了原点偏移时多余的空行程移动指令, 而不是 G992 X Y Z 走到零点再设零点,效率更高。

阵列加工时把 G92 设定为不支持指令,要求用户手动删除。

#### 工件坐标系选择 **G54~G59**

格式: G54/G55/G56/G57/G58/G59

描述:

G54~G59 是系统预定的 6 个工件坐标系(如图 4-4 所示),可根据需要任意选用。

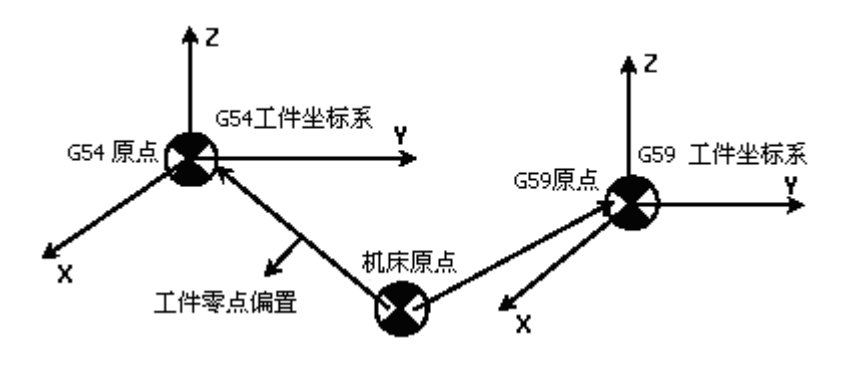

图 4-4 工件坐标系选择(G54~G59)

这 6 个预定工件坐标系的原点在机床坐标系中的值(工件零点偏置值)在参数设置界面中进行设置,

### **HONG**

系统自动记忆。

注意:

工件坐标系一旦选定,后续程序段中绝对值编程时的指令值均为相对此工件坐标系原点的值。 G54~G59 为模态功能,可相互注销,G54 为缺省值。

#### 编程举例:

如图 4-5 所示, 使用工件坐标系编程: 要求刀具从当前点移动到 A 点, 再从 A 点移动到 B 点。

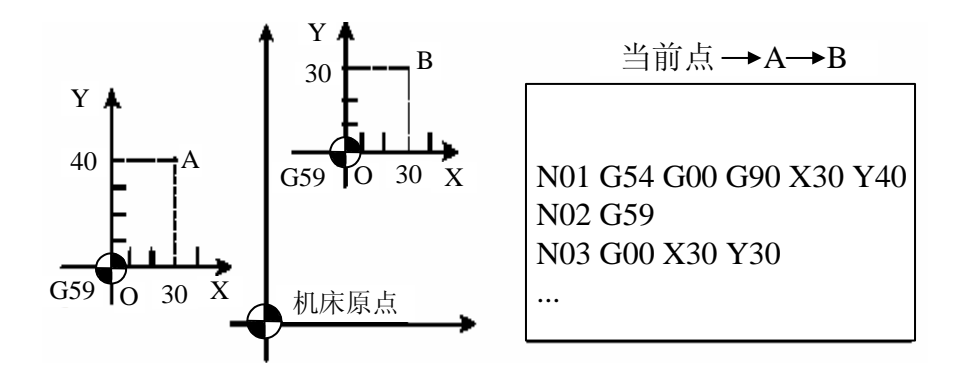

#### 图 4-5 使用工件坐标系编程

使用该组指令前,先设置好各坐标系的坐标原点在机床坐标系中的坐标值。

#### 使用机床坐标系 **G53**

格式:G53

#### 描述:

G53:使用机床坐标系,此时工件坐标系零点偏置无效。为非模态指令,仅在当前程序段有效。

#### 坐标平面选择 **G17**、**G18**、**G19**

格式:G17/G18/G19

#### 描述:

G17:选择 XY 平面

G18:选择 ZX 平面

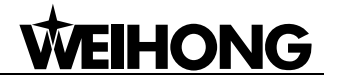

G19:选择 YZ 平面

该组指令选择进行圆弧插补和刀具半径补偿的平面。

G17、G18、G19 为模态功能(如图 4-6 所示),可相互注销,默认为 G17。

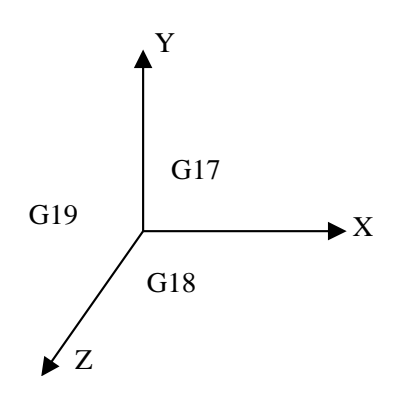

图 4-6 坐标平面选择

#### 英制**/**公制指令 **G20/G21** 或 **G70/G71**

格式:G20/G21/G70/G71

#### 描述:

G20/70:使用英制;

G21/71:使用公制。

此 G 代码在程序块的前面定义。如果给定了一个 G 代码,后面所有的操作的单位都会改变。若不指 定,则缺省为公制。

#### 比例功能 **G50/G51**

格式: G51 X\_Y\_Z\_P\_(I\_J\_K\_)

#### 描述:

X\_Y\_Z\_:指定比例中心。对于省略的坐标轴,继承原来的放大缩小比例不变。

I J K : 分别指定 X, Y, Z 轴放大或缩小的比例。

P\_:同时指定所有列出的轴的缩放比例。同一程序段中 P\_与 I\_J\_K\_只选其中之一。

#### **IHONG**  $M_1$

用工件程序编辑的工件轮廓可以按比例进行放大或缩小。其中 G51 是比例开;G50 是比例关。默认 为 G50。

放大和缩小比例的范围:0.000001-99.999999。

例如: I0.666666——X 缩小到原始尺寸的 0.666666 倍, J3——Y 放大到原始尺寸的 3 倍

在使用比例功能指令时,应注意如下几点:

- 不能把比例系数制定为 0。如果指定,将产生报警;
- 比例功能对于补偿值无效;
- 在执行刀具半径补偿时,不能给定比例(G51)指令;
- 固定循环不能和 Z 轴指定的比例功能一起执行,如果执行固定循环时在 Z 轴上指定比例功能, 将产 生报警;
- 在比例功能执行过程中不能使用下列 G 代码: G 28.G29.G53.G92。如果使用,产生的结果可能不正确;
- 若程序中设定了 G51 没有 G50, 则在程序结束后自动关闭比例。

#### 编程举例:

N01 G00 X50.0 Y50.0 '快速定位 N02 G51 X100.0 Y80.0 P0.5 '指定比例中心为 X100,Y80 及缩放值 0.5 N03 G01 Y150.0 F1000 '直线切削,进给率为 1000mm/min N04 X175.0 Y50.0 N05 G90 X50.0 N06 G50 '解除比例功能 N07 G00 X0.0 Y0.0 '快速回归 N08 M30 '程序结束

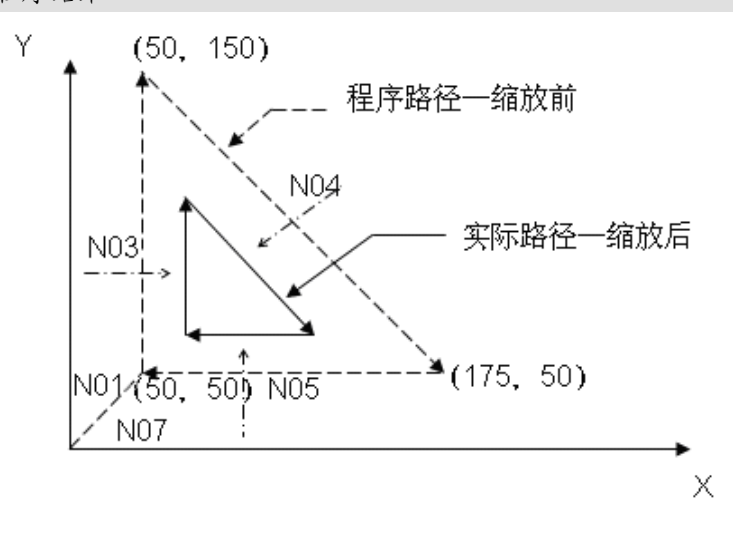

#### 图 4-7 比例功能用法示意图

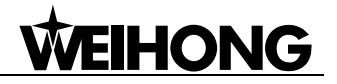

#### 旋转功能 **G68/G69**

格式:

G68 X\_Y\_Z\_R\_

G69

#### 描述:

X\_Y\_Z\_:指定旋转中心。

R\_:指定旋转角度,单位为度。顺时针方向为负,逆时针方向为正。

该指令能用来加工轮廓进行旋转加工。让指定的加工轮廓在指定的平面上以旋转中心旋转 R 指定的 角度。G68 为旋转开,G69 为旋转关。

R 符号的理解: 将一只表放在当前的平面上,表面朝向第三轴的正方向。那么,此时逆时针方向为 正,顺时针方向为负。

在旋转过程中,垂直于当前平面的第三轴坐标是不变的。分别是:在 XY 平面旋转,Z 轴坐标不变; 在 YZ 平面旋转, X 轴坐标不变; 在 ZX 平面旋转, Y 轴坐标不变。

#### 例子:

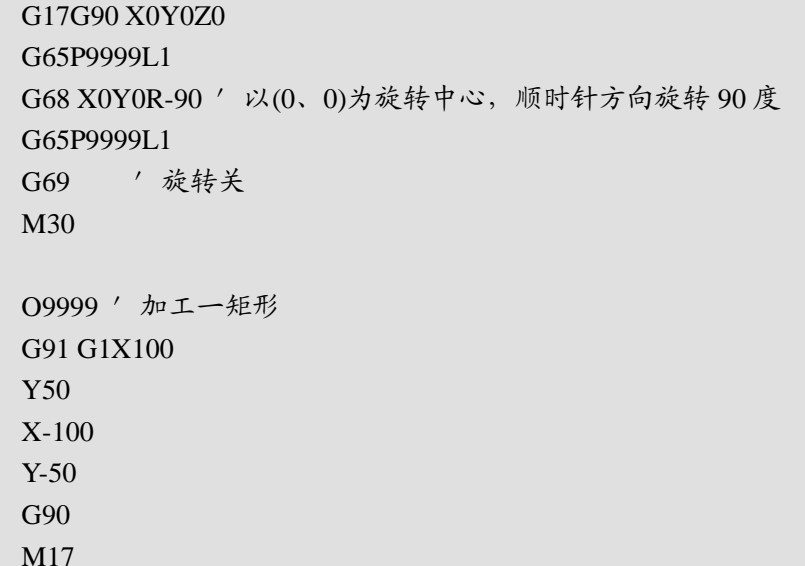

实际的加工效果如下:

![](_page_21_Figure_2.jpeg)

#### 图 4-8 旋转加工示意图

该指令可以嵌套使用:

![](_page_21_Picture_150.jpeg)

先出现的旋转会对后出现的旋转指令产生影响。后面的旋转变换的中心并不是您从文件中看到的坐 标,它本身会被前面的旋转变换,实际的旋转中心是变换后的位置。

G69 的作用是取消离它最近的一个旋转变换。上面程序中的 C′行代码取消的是 C 处的 G68, B′ 对应 B,A′对应 A。如果不使用 G69,当前加工程序完毕后旋转变换自动取消。

下面是一个例子,该例子中旋转变换和比例变换嵌套使用:

![](_page_21_Picture_151.jpeg)

![](_page_22_Picture_107.jpeg)

结果如下图 4-9 所示:

![](_page_22_Figure_3.jpeg)

图 4-9 旋转后的加工效果

#### 镜像功能 **G50.1/G51.1**

格式:

G51.1 X\_Y\_Z\_

G50.1 X\_Y\_Z\_

#### 描述:

X\_Y\_Z\_:对 G51.1,指定镜像中心;对 G50.1,指定镜像功能无效的轴。

该指令指示对加工轮廓的镜像进行加工。G51.1 打开, G50.1 关闭。

对 G51.1, 镜像中心既可以是一条线, 也可以是一个点。例如, G51.1 X10, 指定轮廓相对于 x=10 直线的镜像。G51.1 X10 Y10 Z10,指定相对于(10,10,10)点的镜像。

对 G50.1, X Y Z 指定了镜像功能无效的轴。例如, G50.1 X0, X 轴的镜像功能关闭。G50.1 Y0 Z0, Y、Z 轴上的镜像功能关闭。如果同时指定 X、Y、Z 或不指定任意一个轴,意味着把所有轴上的镜像功 能都关闭。

#### 进给控制指令

快速定位 **G00**

格式:G0 X\_Y\_Z\_

描述:

G00:快速定位刀具,不对工件进行加工。可以在几个轴上同时执行快速移动,由此产生一线性轨 迹。在该指令解析时, 如发现有 Z 轴方向的运动, 为了确保移动的安全, 运动分解为 Z 向运动和平面运 动。如 Z 轴向上, 则先走 Z 向, 后走平面; 反之, 则先走平面, 后走 Z 向。

机床数据中规定每个坐标轴快速移动速度的最大值,一个坐标轴运行就以此速度快速移动。如果快 速移动同时在两个轴上执行,则移动速度为两个轴可能的最大速度。

G00 指令中的快移速度由机床参数"快移进给速度"对各轴分别设定,也可用 F\_\_规定, 在一个加 工程序中是模态的。

G00 一直有效, 直到被 G 功能组中其它的指令 (G01, G02, G03, …) 取代为止。

#### 编程举例:

N10 G90 G00 X30 Y30 Z40

线性插补 **G01**

格式:  $GI X_Y_Z$ 

#### 描述:

G01 以给定的速度进行线性插补移动到给定点,刀具以直线从起始点移动到目标位置。所有的坐标 轴可以同时运行。G01 一直有效, 直到被 G 功能组中其它的指令(G00, G02, G03, …)取代为止。

#### 编程举例:

N05 G00 G90 X40 Y48 Z2 S500 M03 '刀具快速移动到 X40, Y48, Z2, 主轴转速为 500r/min, 顺时针旋转

N10 G01 Z-12 F100 '进刀到 Z-12,进给率为 100mm/min N15 X20 Y18 Z-10 '刀具以直线运行到 P2 N20 G00 Z100 '快速移动 N25 X-20 Y80 N30 M02'程序结束

#### 圆弧插补 **G02**、**G03**

格式: G02/G03 X Y Z R (I J K )F

描述:

以给定进给速度进行圆弧插补移动到指定位置。G02 指定以顺时针方式插补, G03 为逆时针。

在一个程序块中,圆弧路径可以经过两个以上的象限,也可以编程为一个完整的圆。

G02 和 G03 一直有效, 直到被 G 功能组中其它的指令 (G00, G01, …) 取代为止。

圆弧编程可以用半径编程和圆心编程。半径功能字为 R\*\*\*\*\*。在相同的起始点,终点,半径和相同 的方向时可以有两种圆弧, 其中, R 的值为负时表明圆弧段大于半圆, 而为正时则表明圆弧段小于或等 于半圆。R 值小于起点到终点距离的一半时,成为一个以圆弧起点和终点距离一半为半径的 180°圆弧。 圆心编程用 I、J、K 功能字指定圆心, 在 I、J、K 增量方式为真时, 圆心坐标是相对圆弧起点而言的, 否则是相对于工件原点的坐标(如果图纸上标注圆心坐标,可以不用计算,直接编程)。圆弧编程缺省为 X-Y 平面, 可以用 G17、G18、G19 指定圆弧插补平面。

除了圆弧插补指令之外,再规定一个和圆弧插补同步运动的另一轴的直线指令,就可以进行螺旋线 插补。螺旋线插补时,可以用 K 指定螺距,从而完成多圈螺旋线。

半径编程不能用于整圆编程,必须分成两部分。

注意:

当 R>0 时, 圆弧和中心的尖角小于  $180^0$ ; 当 R<0 时, 圆弧和中心的尖角大于  $180^0$ 。

#### 编程举例:

对顺圆和逆圆进行插补,如图 4-10 所示。

对于图 4-10 (a)

解法 1:

G17 G90 X10 Y20 G02 X20 Y10 I0 J-10 F300

解法 2:

G17 G90 X10 Y20 G02 X20 Y10 R10 F300

对于图 4-10(b)

解法 1:

G17 G90 X20 Y10 G03 X10 Y20 I-10 J0 F300

解法 2:

![](_page_25_Figure_8.jpeg)

#### 编程举例:

对整圆进行插补,如图 4-11 所示。

解法 1:

G00 X0 Y0 G02 X0 Y0 I20 J0 F300

解法 2:

G00 X0 Y0 G02 X20 Y-20 R-20 F300 G02 X0 Y0 R20 F300

#### 编程举例:

使用 G03 对图 4-12 所示的的螺旋线编程。

![](_page_26_Figure_7.jpeg)

图 4-12 螺旋线编程

图 4-12 也可用 K 指定螺距。

G00 X30 Y0 G90 G17 G03 X0 Y30 R30 Z10 K10 F300

#### 暂停指令 **G04**

格式:G04 P\_

#### 描述:

P\_:暂停的时间,单位为毫秒(ms)。

**WEIHONG** 

暂停指令用在下述情况:在棱角加工时,为了保证棱角尖锐,使用暂停指令;对不通孔加工做深度 控制时,在刀具进给到规定深度后,用暂停指令停止进刀,待主轴转一圈以上后退刀,以使孔底平整; 镗孔完毕后要退刀时,往往为避免留下螺纹划痕而影响光洁度,应使主轴停止转动,并暂停 1~3 秒,待 主轴完全停止后再退刀;横向车削时,应在主轴转过一转以后再退刀,可用暂停指令;在车床上倒角或 打中心孔时,为使倒角表面和中心孔锥面平整,可用暂停指令、主轴启动、换刀等。

在上一程序段运动结束后(即速度为 0)开始执行暂停。G04 程序段只对自身程序段有效,并暂停 所给定的时间。

通过在两个程序段之间插入一个 G04 程序段,可以使加工中断给定的时间,比如自由切削。时间由 P 功能字指定。单位为:ms 毫秒。

#### 编程举例:

G04 P1000 '暂停时间为 1000ms

#### 刀具指令

#### 刀具半径补偿 **G40**、**G41**、**G42**

![](_page_27_Picture_183.jpeg)

G41 D\_

G42 D\_

G<sub>40</sub>

#### 描述:

G40:取消刀具半径补偿;

G41:左刀补(在刀具前进方向刀具向左偏移刀具半径的距离);

G42:右刀补(在刀具前进方向,刀具向右偏移刀具半径的距离);

D\_:G41/G42 的参数即刀补号码(D00~D07),它代表了刀补表中对应的半径补偿值。

刀具半径补偿平面的切换必须在补偿取消方式下进行。

刀具半径补偿的建立与取消只能用 G00 或 G01 指令不得是 G02 或 G03。

此指令需精确地测定刀具的半径,并且用测得的值进行刀具路径偏置值(刀具半径值)存贮在偏置 值内存中,并且在程序中用 D 代码编程, 使刀具偏置号和刀具半径值相对应。

![](_page_28_Picture_1.jpeg)

当 G41(G42)被指定时, 刀具以等于半径的距离移动到偏置位置。在执行 G41 (G42) 之后, 刀具偏 置立即定位到程序块起始的垂线位置,移动值取决于偏置值。

![](_page_28_Figure_3.jpeg)

图 4-13 刀具补偿方向 (a)左刀补(b)右刀补

![](_page_28_Figure_5.jpeg)

图 4-14 刀具半径补偿

#### 编程举例:

如图 4-14,刀具半径补偿。

G17 G01 G41(G42) X\_ Y\_ F\_ D\_ '直线插补并对刀具进行半径补偿 G02 X\_ Y\_ I\_ J\_ '圆弧插补

注意:

在补偿过程中和取消补偿时,当前刀具移动的方向不能与之前刀具移动的方向相反。

![](_page_29_Figure_2.jpeg)

#### 图 4-15 刀具移动方向示意图

例如:

G92 G0 X0 Y0 G0 G41 X10 Y10 D01 F1000 G1 X20 Y10

G0 G40 X0 Y10 '这条指令也是错的,此时刀具移动的方向与之前的方向正好相反,若改为 G0 G40 X0 Y0 就对了。

#### 刀具长度补偿 **G43**、**G44**、**G49**

格式:

G43 H\_

G44 H\_

G<sub>49</sub>

描述:

G49:取消刀具长度补偿;

G43: 正向偏置(补偿轴终点加上偏置值);

G44:负向偏置(补偿轴终点减去偏置值);

H\_: G43/G44 的参数, 即刀具长度补偿偏置号(H00~H07), 它代表了刀补表中对应的长度补偿值。

刀具长度补偿功能用于补偿刀具长度的偏差,它是从 Z 轴坐标指令值中加上或减去已存贮的刀具偏 置值。

G43 和 G44 具有模态的功能, 当 G43 或 G44 被编程时, 它将一直保持有效, 并由 G49 指令取消。

![](_page_30_Picture_1.jpeg)

![](_page_30_Figure_2.jpeg)

图 4-16 刀具长度补偿

#### 编程举例:

如图 4-16,刀具长度补偿。

G90 G00 X5 Z0 F300 G43 G0 Z10 H1 '对刀具进行长度补偿 G01 Z-10 F1000

#### 直接设置刀具偏置 **G923**

格式: G923 X Y Z P

#### 描述:

设置指定工刀具的刀具偏置量,不写的轴表示不进行修改。

P\_:用于指定刀具号码。

例如:

G923 Z 2.392 P1

表示设置 1 号刀的刀具偏置量为 2.392。

如果省略 P 表示为当前刀具设置偏置。

#### 编程举例(**Public.dat** 中抬刀程序):

M802 P196609 M801 MSG"|D|等待对刀信号 " G904 FZ-60 PZ=#CALIBRATION\_SW LZ1 M801 MSG"" M802 P196608 G903 G00 G91 Z5 G923 z0 G906 G923 Z = #CURWORKPOS.Z-#MOBICALI\_THICKNESS–5

#### 固定循环功能

数控铣床配备的固定循环功能,主要用于孔加工,包括钻孔、镗孔、攻螺纹等。使用一个程序段就 可以完成一个或一系列孔加工的全部动作。继续加工孔时,如果孔加工的动作无需变更,则程序中所有 模态的数据可以不写,因此可以大大简化程序。

下面是各指令说明简表:

![](_page_31_Picture_226.jpeg)

注意:G76、G87、G88 指令暂时不支持。

![](_page_32_Picture_1.jpeg)

#### 固定循环的动作

孔加工固定循环通常由以下 6 个动作组成:

- 动作 1——X 轴和 Y 轴定位 使刀具快速定位到孔加工的位置。
- 动作 2——快进到 R 点 刀具自初始点快速进给到 R 点。
- 动作 3——孔加工 以切削进给的方式执行孔加工的动作。
- 动作 4——在孔底的动作 包括暂停、主轴准停、刀具移位等等的动作。
- 动作 5——返回到 R 点 继续孔的加工而又可以安全移动刀具时选择 R 点。
- 动作 6——快速返回到初始点 孔加工完成后一般应选择初始点。

![](_page_32_Figure_10.jpeg)

![](_page_32_Figure_11.jpeg)

#### 初始平面

初始平面是为安全下刀而规定的一个平面。初始平面到零件表面的距离可以任意设定在一个安全的 高度上。

#### **R** 点平面

R 点平面又叫做 R 参考平面, 这个平面是刀具下刀时自快进转为工进的高度平面, 距工件表面的距 离主要考虑工件表面尺寸的变化,一般可取 2~5mm。

#### 孔底平面

加工盲孔时孔底平面就是孔底的 Z 轴高度,加工通孔时一般刀具还要伸出工件底平面一段距离, 主 要是保证全部孔深都加工到尺寸,钻削加工时还应考虑钻头对孔深的影响。

孔加工循环与平面选择指令(G17、G18、G19)无关,即不管选择了哪个平面,孔加工都是在 XY 平面上定位并在 Z 轴方向上钻孔。

#### 固定循环的代码

#### 数据形式

固定循环指令中的地址 R 与地址 Z 的数据以增量方式(G91)指定,R 是指自初始点到 R 点的距离, Z 是指自 R 点到孔底平面上 Z 点的距离(参见下图 4-18)。

![](_page_33_Figure_8.jpeg)

#### 图 4-18 固定循环

#### 孔加工方式 **Gxx**

孔加工方式的指令一般格式如下:

#### Gxx X Y Z R O P F K :

X\_Y\_:指定要加工孔的位置(可以是绝对/增量坐标)。

Z\_:绝对编程时指孔底平面 Z 点的位置,相对编程时指自 R 点到孔底平面上 Z 点的距离。

R\_:绝对编程时指 R 点的位置,相对编程时指自初始点到 R 点的距离。

Q\_:指定每次加工的深度(增量值且为正值)。

P: 用来指定刀具在孔底的暂停时间,与在 G04 中指定 P 的时间单位一样, 即以 ms 为单位, 不使 用小数点。

F\_:指定孔加工切削时进给速度。这个指令是模态的,即使取消了固定循环,在其后的加工中仍然 有效。

K: 指定孔加工重复的次数,忽略这个参数时就认为是 K1。K 是非模态指令,只在被指定的程序 段中才有效。在 G91 方式下指定该参数可以实现用一个程序段就在一条直线上加工若干个等距孔。在 G90 方式下则在同一位置重复加工指定次数。

孔加工方式的指令以及 Z、R、O、P 等指令都是模态的,只是在取消孔加工方式时才被清除,因此 只要在开始时指定了这些指令,在后面连续的加工中不必重新指定。如果仅仅是某个孔加工数据发生变 化(如孔深有变化),仅修改需要变化的数据即可。

取消孔加工方式时使用指令 G80,而如果中间出现了任何 01 组的 G 代码 (G00/G01/G02/G03…等), 则孔加工的方式也会自动取消。因此用 01 组的 G 代码取消固定循环其效果与用 G80 是完全一样的。

#### 固定循环指令

以下对各种孔加工方式作一简要说明:

#### 高速深孔往复排屑钻 **G73**

格式: G73 X Y Z R Q F K

描述:

- X\_Y\_:指定要加工孔的位置(可以是绝对/增量坐标)。
- Z\_:绝对编程时指孔底平面 Z 点的位置,相对编程时指自 R 点到孔底平面上 Z 点的距离。
- R\_:绝对编程时指 R 点的位置,相对编程时指自初始点到 R 点的距离。
- Q\_:指定每次进给的深度(增量值且为正值,负号将被忽略)。
- F\_:进给速度,这个指令是模态的,即使取消了固定循环,在其后的加工中仍然有效。
- K\_:指定孔加工重复的次数。

孔加工动作如图 4-19 所示。通过 Z 轴方向的间断进给可以比较容易地实现断屑和排屑。用 Q 写入 每一次的加工深度, "δ"由参数(G73 G83 退刀量)设定。

![](_page_35_Figure_3.jpeg)

图 4-19 G73 加工过程

#### 加工过程说明:

- 1) 刀具快速定位到到待加工孔的位置(X,Y);
- 2) 定位到设定的 R 点;
- 3) 加工下降至相对于目前所钻深度一个切削量 Q 的深度;
- 4) 刀具快速上升一退刀距离δ (由参数"退刀量"设定);
- 5) 重复上述钻孔动作直至到达洞底 Z 点;
- 6) 刀具快速上升至起始点(G98)或 R 点(G99)高度。

#### 编程举例:

```
F1200. S600
M03 '启动钻头正转
G<sub>90</sub>
G00 X0. Y0. Z10. '移至起始点
G17
G90 G99
'设定 R 点、Z 点和孔 1 的坐标, 每次切削量为 2.0, 设定钻孔速度为 800
```
G73 X5. Y5. Z-10. R-5. Q2. F800 X25. '孔 2 Y<sub>25.</sub> '孔 3 G98 X5. '孔 4, 且设定返回起始点 X10. Y10. Z-20. '孔 5,且设定新的 Z 点为-20 G80 M05 '停止钻头 M02

## 左手攻牙循环 **G74**

格式: G74 X Y Z R P F K

#### 描述:

X\_Y\_:指定要加工孔的位置(可以是绝对/增量坐标)。

Z\_:绝对编程时指孔底平面 Z 点的位置,相对编程时指自 R 点到孔底平面上 Z 点的距离。

R\_:绝对编程时指 R 点的位置,相对编程时指自初始点到 R 点的距离。

P\_:用来指定刀具在孔底的暂停时间,单位为毫秒(ms),不使用小数。

F\_:进给速度,这个指令是模态的,即使取消了固定循环,在其后的加工中仍然有效(目前指令应 用中攻丝速度由参数"攻丝时主轴转速"指定,不由该指令中的 F 指定)。

K: 指定孔加工重复的次数(重复移动和钻孔的动作, G91 增量输入有效)。

孔加工动作如图 4-20 所示。G98 表示在孔加工完毕之后刀具将返回到起始点,G99 表示在孔加工完 毕之后刀具将返回到 R 点。

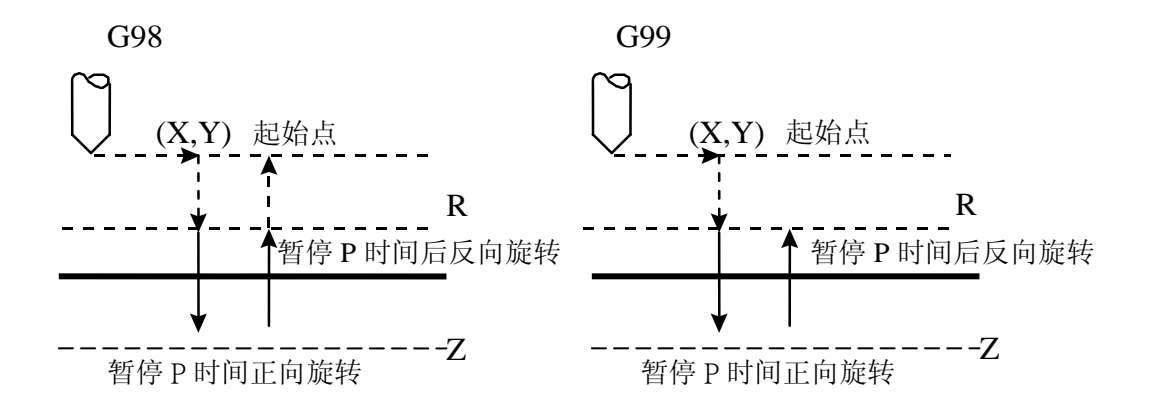

#### 图 4-20 G74 加工过程

#### 加工过程说明:

- 1) 加工开始刀具先以 G00 移动到指定要加工孔位置(X,Y);
- 2) 以 G00 下降到设定的 R 点;
- 3) 以 G01 攻牙下降至孔底 Z 点;
- 4) 暂停 P 时间再反转钻头(即正向旋转);
- 5) 以 G01 向上升到 R 点;
- 6) 暂停 P 时间再反转钻头(即反向旋转);
- 7) 以 G00 向上升到起始点(G98)。

#### 编程举例:

F1200. S600 G90 G00 X0. Y0. Z10. '移至起始点 G17 M04 '启动钻头反转 G90 G99 '设定 R 点、Z 点和孔 1 的坐标,暂停时间为 2 秒, 钻孔速度为 800 G74 X5. Y5. Z-10. R-5. P2000. F800 X25.'孔 2 Y25.'孔 3 G98 X5.'孔 4,且设定返回起始点 X10. Y10. Z-20.'孔 5,且设定新的 Z 点为-20. G80 M05 '停止钻头 M02

## 精细镗孔循环 **G76**

该指令目前暂不支持。

#### 格式: G76 X Y Z R Q P F K

#### 描述:

X\_Y\_:指定要加工孔的位置(可以是绝对/增量坐标)。

Z\_:绝对编程时指孔底平面 Z 点的位置,相对编程时指自 R 点到孔底平面上 Z 点的距离。

R\_:绝对编程时指 R 点的位置,相对编程时指自初始点到 R 点的距离。

Q\_:刀具在孔底的位移量(增量值且为正值,负号将被忽略)。

P: 用来指定刀具在孔底的暂停时间,与在 G04 中指定 P 的时间单位一样, 即以 ms 为单位, 不使 用小数点。

F\_:进给速度,这个指令是模态的,即使取消了固定循环,在其后的加工中仍然有效。

K\_:指定孔加工重复的次数(重复移动和钻孔的动作,G91 增量输入有效)。

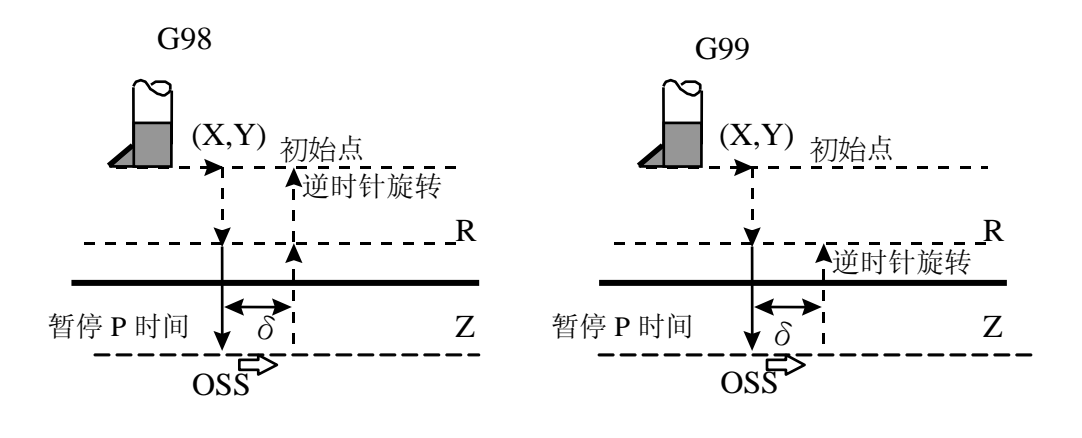

图 4-21 G76 加工过程

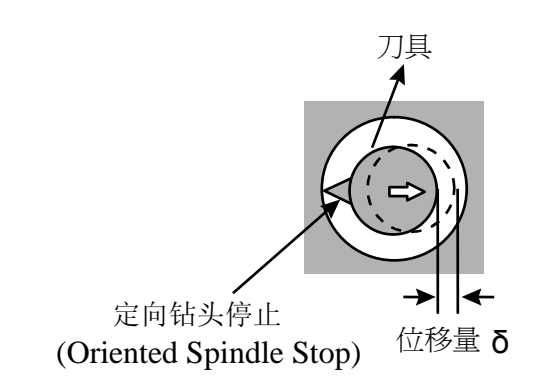

图 4-22 定向钻头停止(OSS)示意图

#### 加工过程说明**:**

- 1) 加工开始刀具先以 G00 移动到指定要加工孔位置(X,Y);
- 2) 以 G00 下降到设定的 R 点(不做主轴定位);
- 3) 以 G01 下降至孔底 Z 点暂停 P 时间后以主轴定位停止钻头;
- 4) 位移镗刀偏心量δ 的距离;

5) 以 G00 向上升到起始点(G98) 或 R 点(G99) 高度;

6) 启动钻头反转。

警告:

Q 值是在 G76 循环中所要求的一个模态值,此 Q 值需要小心的指定,因为它也被使用在 G73/G83 中。

OSS (Oriented Spindle Stop) 的方向由参数"定向钻头停止"决定:

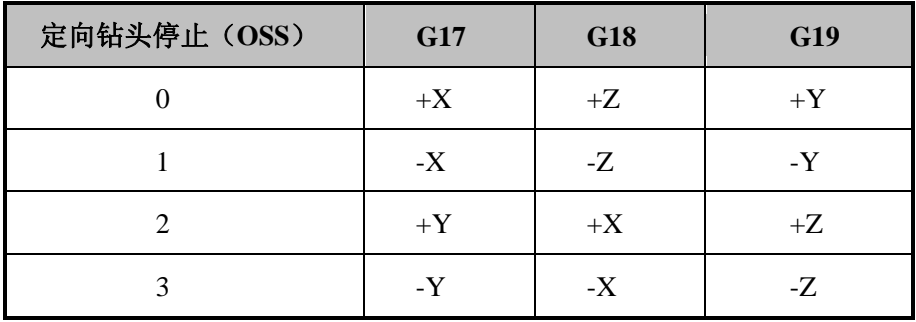

#### 编程举例:

```
F1200 S600
M03 '启动钻头正转
G90
G00 X0 Y0 Z10 '移至起始点
G17
G90 G99
'设定 R 点、Z 点及孔 1 的坐标, 孔底位移量为 2.0, 暂停 5 秒, 速度 800
G76 X5. Y5. Z-10. R-5. Q2. P5000. F800
X25. '孔 2
Y25. '孔 3
G98 X5. '孔 4, 且设定返回起始点
X10. Y10. Z-20. '孔 5,且设定新的 Z 点为-20.0
G80 
M05 '停止钻头
M02
```
钻孔 **G81**

格式: G81 X Y Z R F K

#### 描述:

X\_Y\_:指定要加工孔的位置(可以是绝对/增量坐标)。

**HONG** 

Z\_:绝对编程时指孔底平面 Z 点的位置,相对编程时指自 R 点到孔底平面上 Z 点的距离。

R\_:绝对编程时指 R 点的位置,相对编程时指自初始点到 R 点的距离。

F\_:进给速度,这个指令是模态的,即使取消了固定循环,在其后的加工中仍然有效。

K\_:指定孔加工重复的次数(重复移动和钻孔的动作,G91 增量输入有效)。

孔加工动作如图 4-23 所示, G81 是用于一般的钻孔。

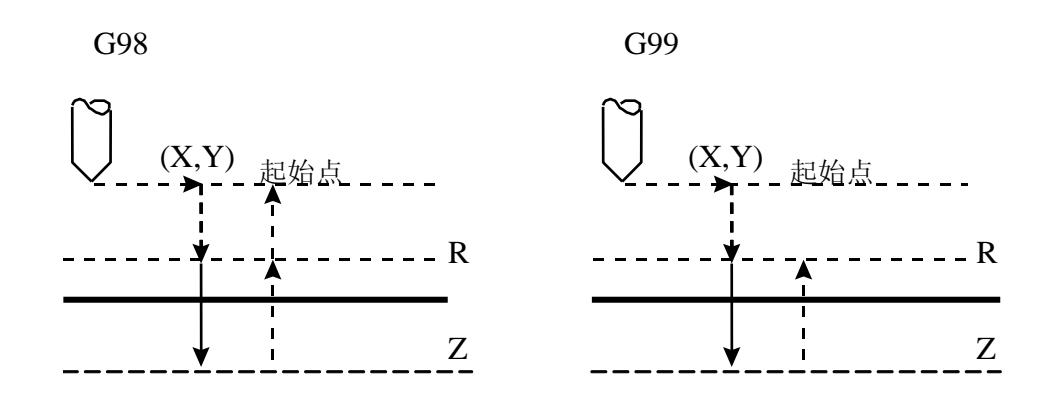

图 4-23 G81 指令的加工过程

#### 加工过程说明:

- 1) 加工开始刀具先以 G00 移动到指定要加工孔位置(X,Y);
- 2) 以 G00 下降到设定的 R 点;
- 3) 以 G01 下降至孔底 Z 点;
- 4) 以 G00 向上升到起始点 (G98) 或 R 点 (G99) 高度。

#### 编程举例:

F1200. S600 G<sub>90</sub> G00 X0. Y0. Z10. '移至起始点 G17 G90 G99 '设定 R 点、Z 点和孔 1 的坐标, 钻孔加工速度为 800 G81 X5. Y5. Z-10. R-5. F800 X25. '孔 2 Y25. '孔 3 G98 X5. '孔 4, 且设定返回起始点 X10. Y10. Z-20. '孔 5,且设定新的 Z 点为-20

G80 M02

# 孔底暂停钻孔循环 **G82**

格式:G82 X\_Y\_Z\_R\_P\_F\_K\_

#### 描述:

X\_Y\_:指定要加工孔的位置(可以是绝对/增量坐标)。

Z\_:绝对编程时指孔底平面 Z 点的位置,相对编程时指自 R 点到孔底平面上 Z 点的距离。

R\_:绝对编程时指 R 点的位置,相对编程时指自初始点到 R 点的距离。

P: 用来指定刀具在孔底的暂停时间,与在 G04 中指定 P 的时间单位一样, 即以 ms 为单位, 不使 用小数点。

F\_:进给速度,这个指令是模态的,即使取消了固定循环,在其后的加工中仍然有效。

K\_:指定孔加工重复的次数(重复移动和钻孔的动作,G91 增量输入有效)。

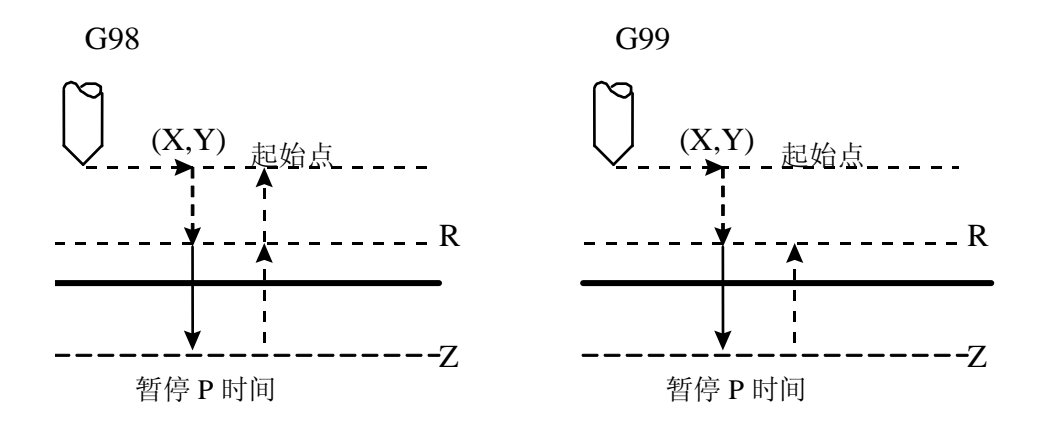

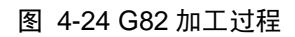

#### 加工过程说明:

- 1) 加工开始刀具先以 G00 移动到指定要加工孔位置(X,Y);
- 2) 以 G00 下降到设定的 R 点;
- 3) 以 G01 下降至孔底 Z 点;
- 4) 暂停时间 P;
- 5) 以 G00 向上升到起始点(G98)或 R 点(G99)高度。

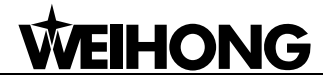

#### 编程举例:

```
F1200. S600
G90
G00 X0. Y0. Z10. '移至起始点
G17
M03 '启动钻头正转
G90 G99
'设定 R 点、Z 点和孔 1 的坐标, 暂停时间 2 秒, 钻孔加工速度为 800
G82 X5. Y5. Z-10. R-5. P2000. F800
X25. '孔 2
Y25. '孔 3
G98 X5. '孔 4, 且设定返回起始点
G80
M05 '停止钻头
M02
```
### 深孔往复排屑钻 **G83**

格式: G83 X\_Y\_Z\_R\_Q\_F\_K\_

#### 描述:

X\_Y\_:指定要加工孔的位置(可以是绝对/增量坐标)。

Z\_:绝对编程时指孔底平面 Z 点的位置,相对编程时指自 R 点到孔底平面上 Z 点的距离。

R\_:绝对编程时指 R 点的位置,相对编程时指自初始点到 R 点的距离。

Q\_:指定每次进给的深度(增量值且为正值,负号将被忽略)。

F\_:进给速度,这个指令是模态的,即使取消了固定循环,在其后的加工中仍然有效。

K\_:指定孔加工重复的次数(重复移动和钻孔的动作,G91 增量输入有效)。

孔加工的动作如图 4-25 所示。与 G73 略有不同的是每次刀具间歇进给后回退至 R 点平面。此处的 ""表示刀具间断进给每次下降时由快进转为工进的那一点至前一次切削进给下降点之间的距离,该距 离由参数"G73\_G83 退刀量"来设定。当要加工的孔较深时可采用此方式。

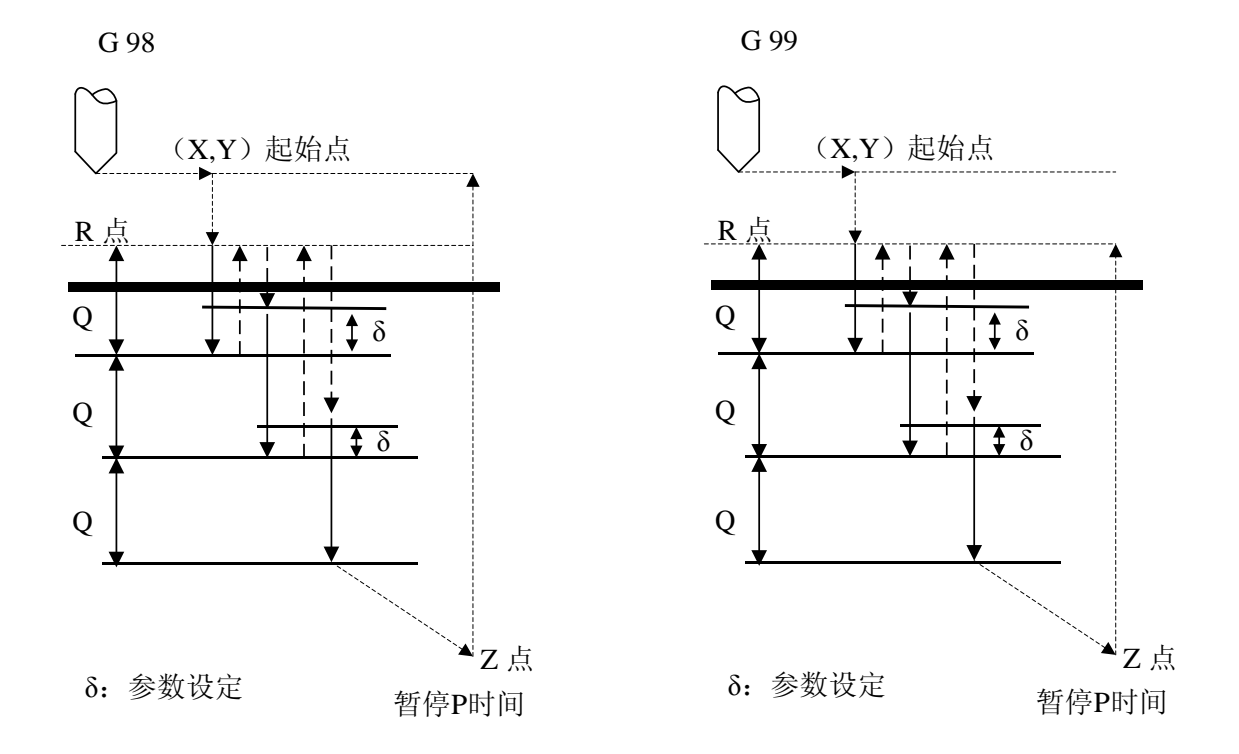

#### 图 4-25 G83 加工过程

#### 加工过程说明:

- 1) 加工开始刀具先以 G00 移动到指定要加工孔位置(X,Y);
- 2) 以 G00 下降到设定的 R 点;
- 3) 以 G01 下降至相对于目前所钻深度一个切削量 Q 的深度;
- 4) 以 G00 向上升到 R 点;
- 5) 以 G00 下降至相对于目前所钻深度上方一个退刀量δ 的深度(参数"退刀量"设定);
- 6) 再以 G01 向下降到相对于目前所钻深度一个切削量 Q 的深度;
- 7) 以 G00 向上升到工件表面 R 点;
- 8) 重复上述的钻孔动作直到到达孔底 Z 点;
- 9) 以 G00 向上升到起始点(G98)或 R 点(G99)高度。

#### 编程举例:

F1200. S600 M03 '启动钻头正转 G<sub>90</sub> G00 X0. Y0. Z10. '移至起始点 G17

G90 G99 '设定 R 点、Z 点和孔 1 的坐标, 每次切削量为 3.0, 切削加工速度为 800 G83 X5. Y5. Z-10. R-5. Q3. F800 X25. '孔 2 Y25. '孔 3 G98 X5.'孔 4, 且设定返回起始点 G80 M05 '停止钻头

M<sub>02</sub>

### 攻牙循环 **G84**

格式:  $G84$  X Y Z R P F K

描述:

X\_Y\_:指定要加工孔的位置(可以是绝对/增量坐标)。

Z\_:绝对编程时指孔底平面 Z 点的位置,相对编程时指自 R 点到孔底平面上 Z 点的距离。

R\_:绝对编程时指 R 点的位置,相对编程时指自初始点到 R 点的距离。

P\_: 用来指定刀具在孔底的暂停时间, 与在 G04 中指定 P 的时间单位一样, 即以 ms 为单位, 不使 用小数点。

F\_:进给速度,这个指令是模态的,即使取消了固定循环,在其后的加工中仍然有效(目前指令应 用中攻丝速度由参数"攻丝时主轴转速"指定,不由该指令中的 F 指定)。

K\_:指定孔加工重复的次数(重复移动和钻孔的动作,G91 增量输入有效)。

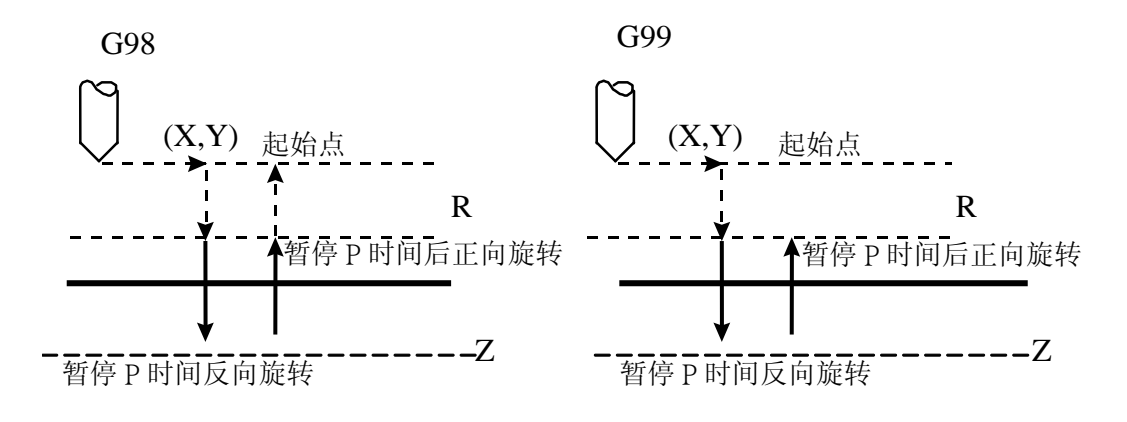

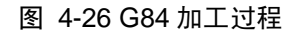

#### 加工过程说明:

- 1) 加工开始刀具先以 G00 移动到指定要加工的孔位置(X,Y);
- 2) 以 G00 下降至所设定的 R 点;
- 3) 以 G01 攻牙下降至孔底 Z 点;
- 4) 暂停 P 时间后反转钻头;
- 5) 以 G01 向上升到 R 点;
- 6) 暂停 P 时间再反转钻头;
- 7) 以 G00 上升到起始点(G98)或 R 点(G99)高度。

#### 编程举例:

F1200. S600 G<sub>90</sub> G00 X0. Y0. Z10. '移至起始点 G17 M03 '启动钻头正转 G90 G99 '设定 R 点、Z 点和孔 1 的坐标,暂停时间 2 秒, 攻牙加工速度 800 G84 X5. Y5. Z-10. R-5. P2000 F800 X25. '孔 2 Y25. '孔 3 G98 X5.'孔 4, 且设定返回起始点 G80 M05 '停止钻头 M02

### 钻孔循环 **G85**

格式: G85 X Y Z R F K

#### 描述:

X\_Y\_:指定要加工孔的位置(可以是绝对/增量坐标)。

Z\_:绝对编程时指孔底平面 Z 点的位置,相对编程时指自 R 点到孔底平面上 Z 点的距离。

R\_:绝对编程时指 R 点的位置,相对编程时指自初始点到 R 点的距离。

F\_:进给速度,这个指令是模态的,即使取消了固定循环,在其后的加工中仍然有效。

K\_:指定孔加工重复的次数(重复移动和钻孔的动作,G91 增量输入有效)。

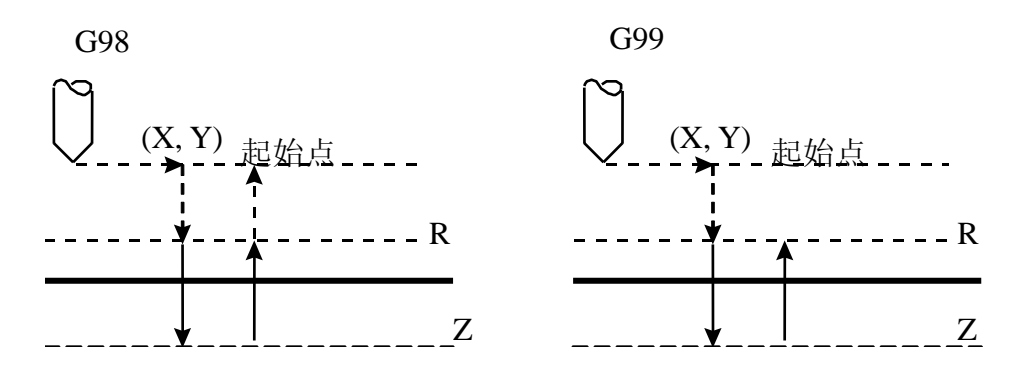

图 4-27 G85 加工过程

#### 加工过程说明:

- 1) 加工开始刀具先以 G00 移动指定要加工孔的位置(X,Y);
- 2) 以 G00 下降到所设定的 R 点;
- 3) 以 G01 下降至孔底 Z 点;
- 4) 以 G01 向上升到 R 点;
- 5) 以 G00 向上升到起始点(G98) 或 R 点(G99) 高度。

#### 编程举例:

```
F1200. S600
G<sub>90</sub>
G00 X0. Y0. Z10. '移至起始点
G17
M03 '启动钻头正转
G90 G99
'设定 R 点、Z 点和孔 1 的坐标, 钻孔加工速度 800
G85 X5. Y5. Z-10. R-5. F800
X25. '孔 2
Y25. '孔 3
G98 X5.'孔 4, 且设定返回起始点
G80
M05 '停止钻头
M02
```
## 高速钻孔循环 **G86**

格式:G86 X\_Y\_Z\_R\_F\_K\_

#### 描述:

X\_Y\_:指定要加工孔的位置(可以是绝对/增量坐标)。

Z\_:绝对编程时指孔底平面 Z 点的位置,相对编程时指自 R 点到孔底平面上 Z 点的距离。

R\_:绝对编程时指 R 点的位置,相对编程时指自初始点到 R 点的距离。

F\_:进给速度,这个指令是模态的,即使取消了固定循环,在其后的加工中仍然有效。

K\_:指定孔加工重复的次数(重复移动和钻孔的动作,G91 增量输入有效)。

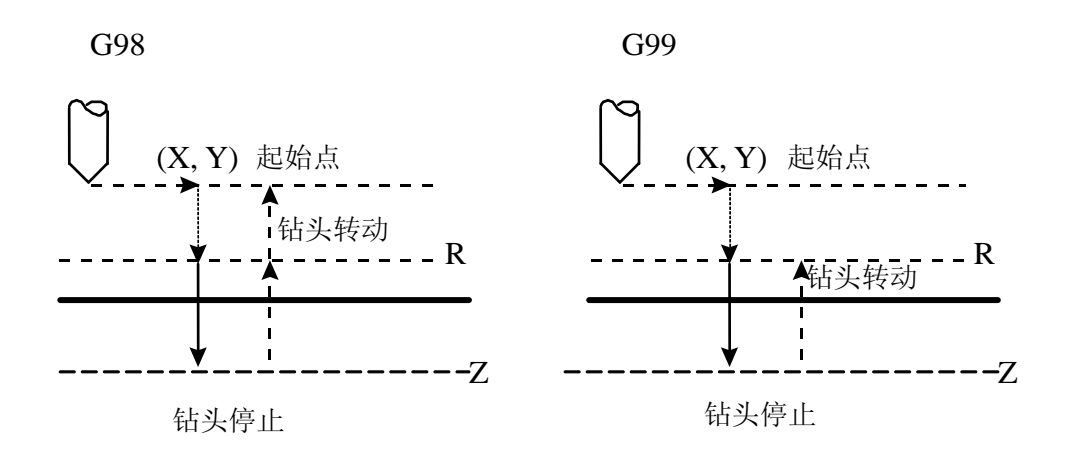

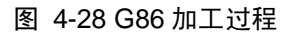

#### 加工过程说明:

- 1) 加工开始刀具先以 G00 移动到指定要加工孔的位置(X,Y);
- 2) 以 G00 下降至所设定的 R 点;
- 3) 以 G01 下降至孔底 Z 点;
- 4) 钻头停止;
- 5) 以 G00 上升到起始点(G98)或 R 点(G99)高度;
- 6) 钻头转动。

#### 编程举例:

F1200. S600 G90 G00 X0. Y0. Z10. '移至起始点 G17 M03 '启动钻头正转

G90 G99 '设定 R 点、Z 点和孔 1 的坐标, 钻孔加工速度 800 G86 X5. Y5. Z-10. R-5. F800 X25. '孔 2 Y25. '孔 3 G98 X5.'孔 4, 且设定返回起始点 G80 M05 '停止钻头

M<sub>02</sub>

# 背面精细镗孔循环 **G87**

该指令目前暂不支持。

格式:G87 X\_Y\_Z\_R\_Q\_P\_F\_K\_

#### 描述:

X\_Y\_:指定要加工孔的位置(可以是绝对/增量坐标)。

Z\_:绝对编程时指孔底平面 Z 点的位置,相对编程时指自 R 点到孔底平面上 Z 点的距离。

R\_:绝对编程时指 R 点的位置,相对编程时指自初始点到 R 点的距离。

Q\_:刀具的偏移量 (增量值且为正值,负号将被忽略)。

P\_: 用来指定刀具在孔底的暂停时间, 与在 G04 中指定 P 的时间单位一样, 即以 ms 为单位, 不使 用小数点。

F\_:进给速度,这个指令是模态的,即使取消了固定循环,在其后的加工中仍然有效。

K\_:指定孔加工重复的次数(重复移动和钻孔的动作,G91 增量输入有效)。

G99不使用

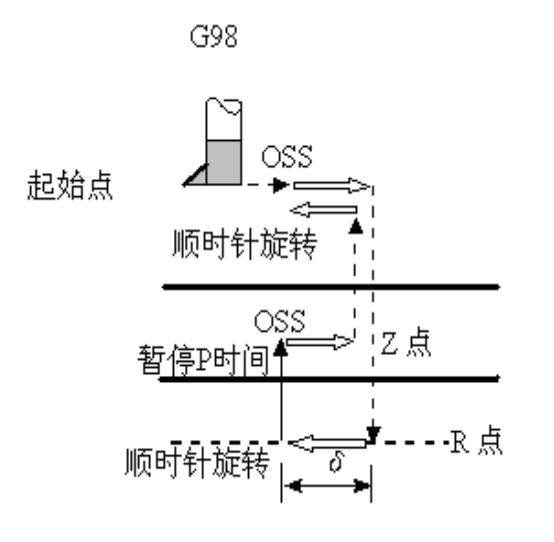

图 4-29 G87 加工过程

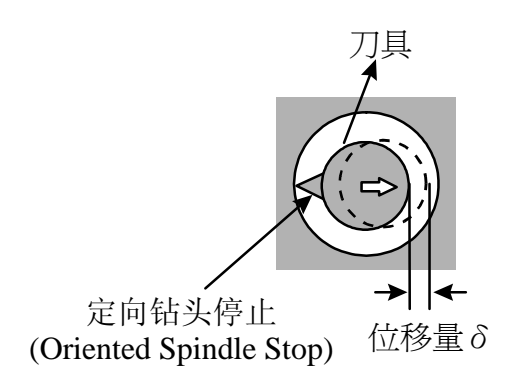

图 4-30 定向钻头停止(OSS)示意图

#### 加工过程说明:

- 1) 加工开始刀具先以 G00 移动到指定要加工孔的位置(X,Y);
- 2) 定向钻头停止后依参数"定向钻头停止(OSS)"所设镗刀方向反位移一 Q 镗刀偏心量;
- 3) 以 G00 下降至所设定之 R 点,位移镗刀偏心量 Q;
- 4) 钻头正转;
- 5) 以 G01 上升至 Z 点;
- 6) 暂停 P 秒后反位移镗刀偏心量 Q 位移量;
- 7) 以 G00 上升到起始点;
- 8) 钻头正转后位移一 Q 位移量。

#### 警告:

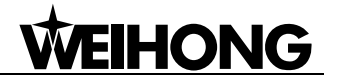

Q 值是在 G76 循环中所要求的一个模态值,此 Q 值需要小心的指定,因为它也被使用在 G73/G83 中。

OSS (Oriented Spindle Stop) 的方向由参数"定向钻头停止"决定:

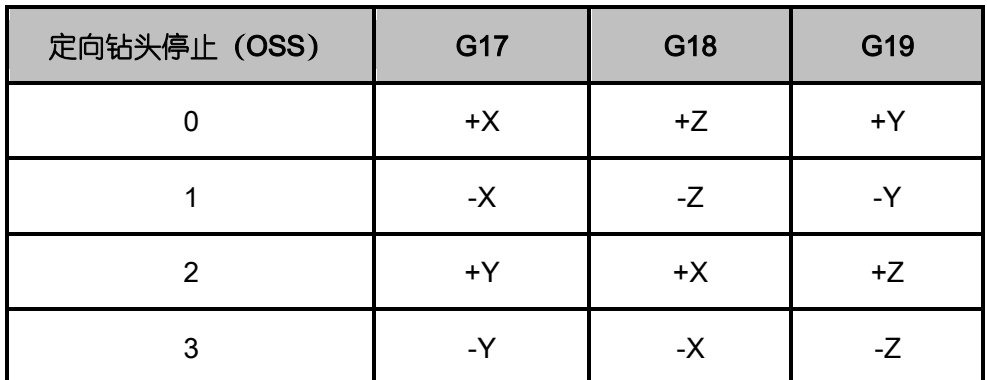

#### 编程举例:

F1200. S600 G90 G00 X0. Y0. Z10. '移至起始点 G17 M03 'G87 指令前,启动钻头正转 G90 G98 '设定 R 点、Z 点和孔 1 的坐标, 位移量 5, 暂停 4 秒, 镗孔加工速度 800 G87 X5. Y5. Z-10. R-5. Q5. P4000 F800 X25. '孔 2 Y<sub>25.'孔3</sub> X5. '孔 4, 且设定返回起始点 G80 M05 '停止钻头 M02

## 镗孔循环 **G88**

该指令目前暂不支持。

格式: G88 X\_Y\_Z\_R\_P\_F\_K\_

描述:

X\_Y\_:指定要加工孔的位置(可以是绝对/增量坐标)。

Z\_:绝对编程时指孔底平面 Z 点的位置,相对编程时指自 R 点到孔底平面上 Z 点的距离。

R\_:绝对编程时指 R 点的位置,相对编程时指自初始点到 R 点的距离。

P: 用来指定刀具在孔底的暂停时间,与在 G04 中指定 P 的时间单位一样, 即以 ms 为单位, 不使 用小数点。

F\_:进给速度,这个指令是模态的,即使取消了固定循环,在其后的加工中仍然有效。

K\_:指定孔加工重复的次数(重复移动和钻孔的动作,G91 增量输入有效)。

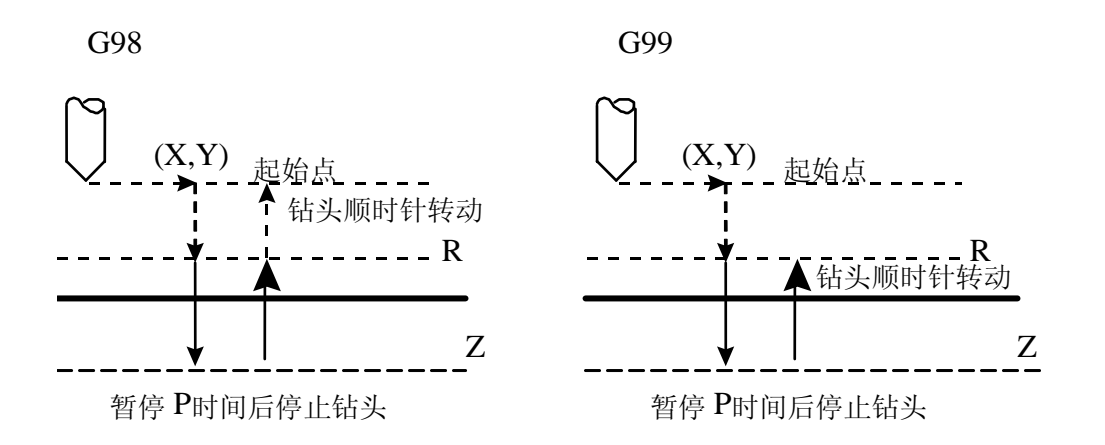

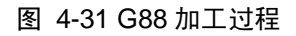

#### 加工过程说明:

- 1) 加工开始刀具先以 G00 移动到指定要加工的孔位置(X,Y);
- 2) 以 G00 下降至所设定的 R 点;
- 3) 以 G01 下降至孔底 Z 点;
- 4) 暂停时间 P 后钻头停止;
- 5) 以 G01 移至 R 点;
- 6) 以 G00 向上升到起始点(G98)或 R 点(G99)高度;
- 7) 钻头正转。

#### 编程举例:

F1200. S600 G90 G00 X0. Y0. Z10. '移至起始点 G17 M03 '启动钻头正转 G90 G99

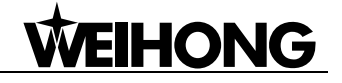

'设定 R 点、Z 点和孔 1 的坐标,暂停时间 2 秒, 镗孔加工速度 800 G88 X5. Y5. Z-10. R-5. P2000 F800 X25. '孔 2 Y<sub>25.'孔3</sub> G98 X5. '孔 4, 且设定返回起始点 G80 M05 '停止钻头 M02

### 孔底暂停镗孔循环 **G89**

格式: G89 X Y Z R P F K

#### 描述:

X\_Y\_:指定要加工孔的位置(可以是绝对/增量坐标)。

Z\_:绝对编程时指孔底平面 Z 点的位置,相对编程时指自 R 点到孔底平面上 Z 点的距离。

R\_:绝对编程时指 R 点的位置,相对编程时指自初始点到 R 点的距离。

P\_: 用来指定刀具在孔底的暂停时间,与在 G04 中指定 P 的时间单位一样, 即以 ms 为单位, 不使 用小数点。

F\_:进给速度,这个指令是模态的,即使取消了固定循环,在其后的加工中仍然有效。

K\_:指定孔加工重复的次数(重复移动和钻孔的动作,G91 增量输入有效)。

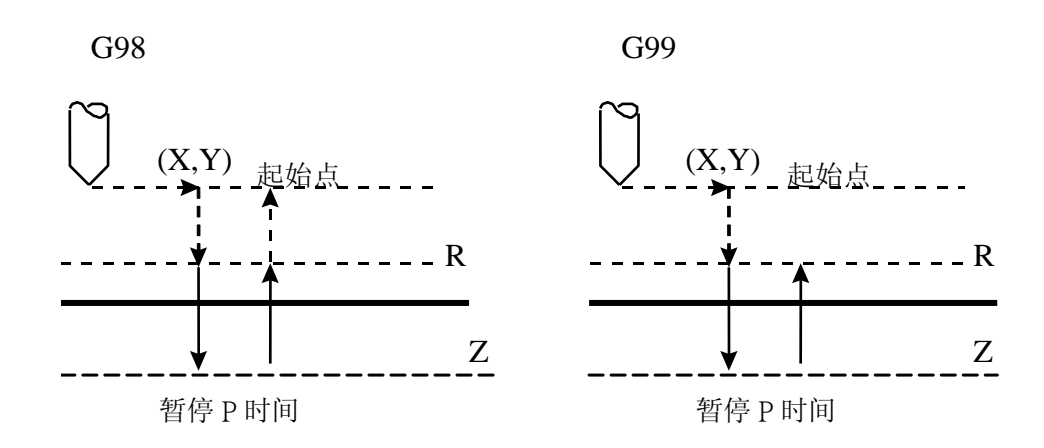

#### 图 4-32 G89 加工过程

#### 加工过程说明:

1) 加工开始刀具先以 G00 移动到指定要加工的孔位置(X,Y);

- 2) 以 G00 下降至所设定的 R 点;
- 3) 以 G01 下降至孔底 Z 点;
- 4) 暂停时间 P;
- 5) 以 G01 上升到 R 点;
- 6) 以 G00 上升到起始点(G98)或 R 点(G99)高度。

#### 编程举例:

```
F1200. S600
G90
G00 X0. Y0. Z10. '移至起始点
G17
M03 '启动钻头正转
G90 G99
'设定 R 点、Z 点和孔 1 的坐标,暂停时间 2.5 秒, 加工速度 800
G89 X5. Y5. Z-10. R-5. P2500 F800
X25. '孔 2
Y<sub>25.'孔 3</sub>
G98 X5. '孔 4, 且设定返回起始点
G80
M05 '停止钻头
M02
```
# 特殊固定循环

#### 说明:

长度单位为毫米(mm),角度单位为度(degree)。

1 米=1000 毫米,一整圆对应 360 度。

特殊固定循环指令(G34-37)必须跟标准固定循环指令(G73-89)配合使用。

形如:

#### G81 Z-20 R-5 F100 K0 G34 X10 Y10 I10 J90 K10

标准固定循环指令必须先于特殊固定循环指令之前给出;当特殊固定循环指令执行结束后,标准固 定循环指令仍然有效,直到被取消为止。

例如:

G81 Z-20 R-5 F100 K0 "指定循环动作 G34 X10 Y10 I10 J90 K10 "绕圆钻孔,一共 10 个 X100 "继续钻一个孔,不受前面的 G34 的影响

在执行特殊固定循环指令时如果没有标准固定循环指令,系统报错。

如果执行如下指令:

G0 X0 Y0 Z0 G34 X10 Y10 I10 J90 K10 ...

将会出现如下的错误提示:

G34/35/36/37 指令错误: 特殊固定循环指令不匹配, 无指定

正确的形式应该类似于:

G0 X0 Y0 Z0 G81 Z-20 R-5 F100 K0 G34 X10 Y10 I10 J90 K10

...

### 圆周钻孔循环 **G34**

格式:G34 Xx Yy Ir Jθ Kn

#### 描述:

沿圆周一圈钻指定个数的孔;

X、Y:圆周孔循环的中心位置,G90/91 对其有影响;

I:圆半径 r;

J:第一个钻孔点与 X 轴方向的夹角;

K: 钻孔的个数。必须在-9999~9999 之间, 如果是 0 将报错; 如果大于零, 沿顺时针方向钻孔; 如 果小于零,沿逆时针方向;

在以 X、Y 为中心、以 r 为半径的圆周上等距钻 n 个孔;第一个孔位置与 X 轴夹角为θ 。在孔之间 移动时全部使用 G0 的速度。

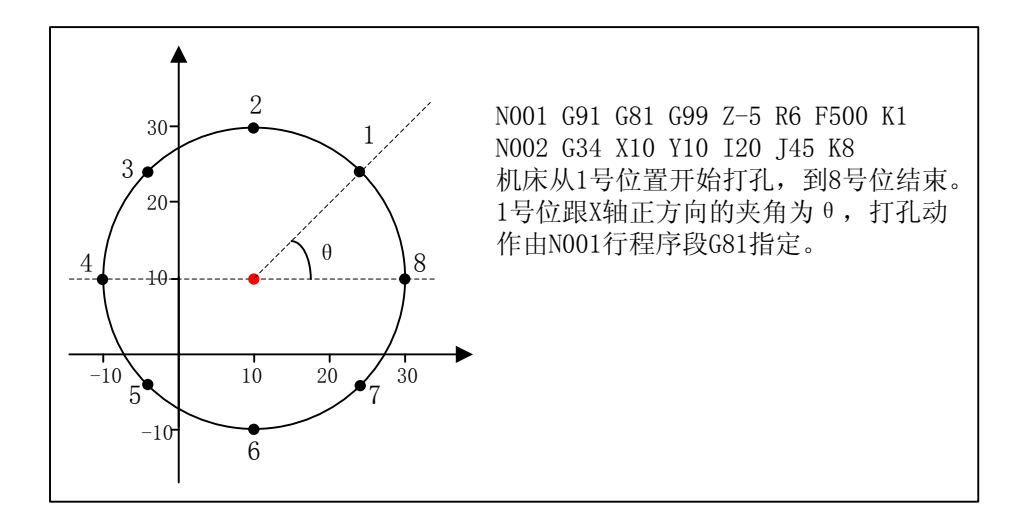

图 4-33 圆周钻孔循环示意图

# 角度直线钻孔循环 **G35**

格式:G35 Xx Yy Id Jθ Kn

#### 描述:

沿与 X 轴成某个角度的直线方向钻孔。

X、Y:钻孔的起始位置,G90/91 对其有影响。

I:每两个孔之间的距离 d;如果为负值,将在对称方向上钻孔。

J:角度θ ,指定孔所在直线的方向。

K: 钻孔的个数。必须在 0~9999 之间, 如果是 0 将报错。

在以 X、Y 为起点、以 d 为间距在与 X 轴成某一角度的直线上等距钻 n 个孔。在孔之间移动时全部 使用 G0 的速度。

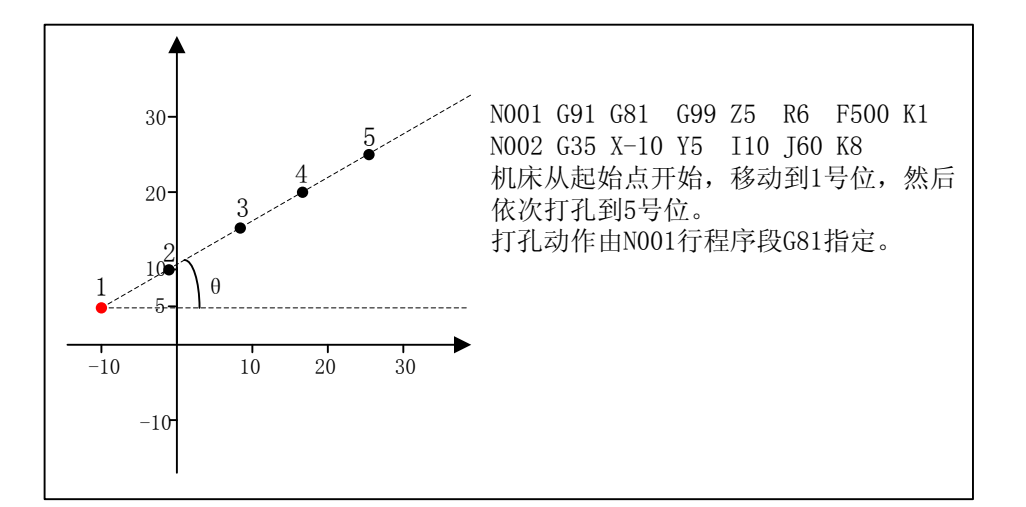

#### 图 4-34 角度直线钻孔循环

## 圆弧钻孔循环 **G36**

格式:G36 Xx Yy Ir Jθ PΔ θ Kn

#### 描述:

沿圆周等距钻孔,每两个孔之间的夹角指定。

X、Y:圆周孔循环的中心位置,G90/91 对其有影响。

I:圆半径 r。

J:第一个钻孔点与 X 轴的夹角。

K: 钻孔的个数。必须在-9999~9999 之间, 如果是 0 将报错; 如果大于零, 沿顺时针方向钻孔; 如 果小于零,沿逆时针方向;

 $\overline{A}$ 以 X、Y 为中心、以 r 为半径的圆周上等距钻 n 个孔;第一个孔位置与 X 轴夹角为 $\theta$  ;每两个孔 之间的夹角为Δ θ 。在孔之间移动时全部使用 G0 的速度。

此指令与 G34 唯一不同之处是它指定了每两个孔之间的夹角。

**WEIHONG** 

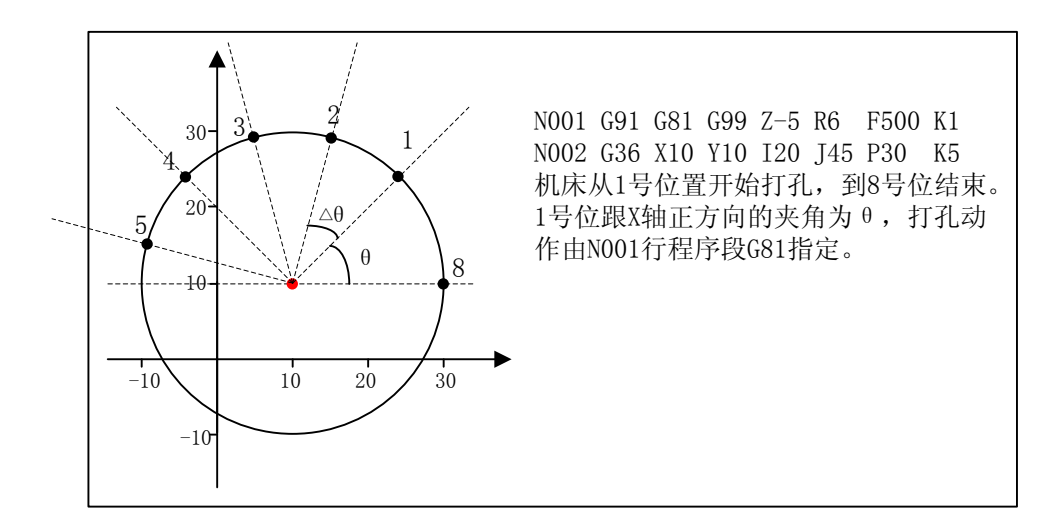

图 4-35 圆弧钻孔循环示意图

# 棋盘孔循环 **G37**

格式:G37 Xx Yy IΔ x Pnx JΔ y Kny

#### 描述:

棋盘孔循环。

X、Y:开始钻孔的位置,G90/91 对其有影响;

- I: X 轴上的孔间距;
- P:沿 X 轴方向所钻孔的个数;
- J: Y 轴上的孔间距;
- K:沿 Y 轴方向所钻孔的个数;

 $\mathcal{H}(X, Y)$ 处开始, 在 XY 平面上钻 P×K 个孔。在 X 轴方向上, 每两个孔之间的间距为Δ x; 在 Y 轴方向上,每两个孔之间的间距为Δ y。在孔之间移动时全部使用 G0 的速度。

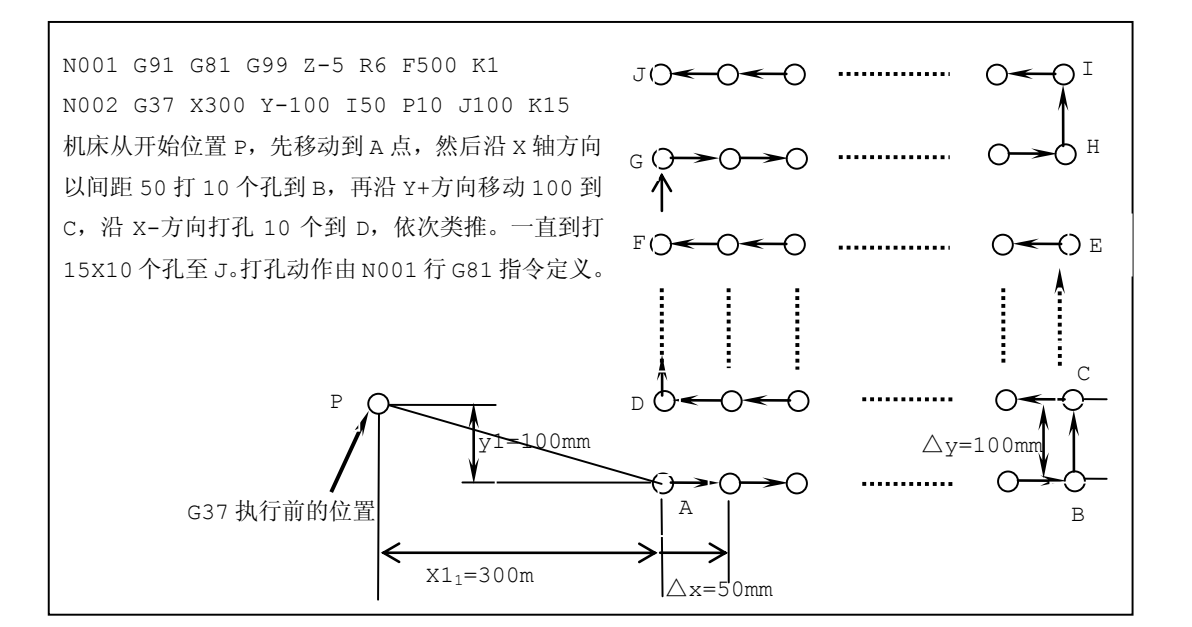

图 4-36 棋盘孔循环示意图

# 自定义固定循环

用户可以在 public.dat 中编写子程序来自定义 G 指令,从而达到自定义固定循环的目的。

子程序号 200~999 是由解析引擎内部使用的子程序, 其中 M 指令使用的代码范围为 200~599, G 指令使用的代码范围为 600~999。

因此 G 指令 0~99 考虑+600 为对应子程序。

#### 编程举例

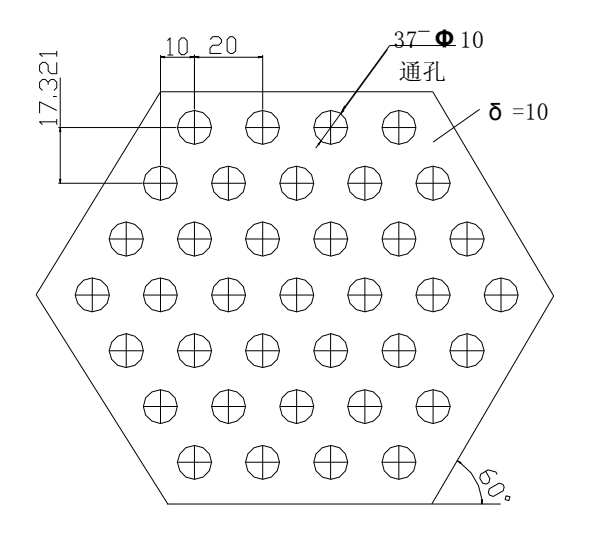

图 4-37 重复固定循环加工例子

**WEIHONG** 

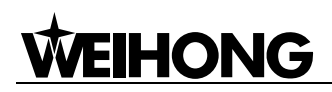

采用重复固定循环方式加工图 4-37 所示的各孔。

程序清单如下:

N01 G90 X0. Y0. Z100. N02 G00 X-50. Y51.963 M03 S800 N03 Z20. M08 F4000 N04 G91 G81 X20. Z-18. F4000 R-17. K4 N05 X10. Y-17.321 N06 X-20. K 4 N07 X-10. Y-17.321 N08 X20. K 5 N09 X10. Y-17.321 N10 X-20. K 6 N11 X10. Y-17.321 N12 X20. K 5 N13 X-10. Y-17.321 N14 X-20 K 4 N15 X10 Y-17.321 N16 X20. K 3 N17 G80 M09 N18 G90 G00 Z100. N19 X0. Y0. M05 N20 M30

# 编码器相关 **G** 指令

# 写轴配置数据指令 **G916**

格式: G916 PX[\_]LX\_PY[\_]LY\_PZ[\_]LZ\_

#### 描述:

PX[], PY[], PZ[]: X, Y, Z 轴的等待触发锁存信号的 PLC 地址。 LX\_, LY\_, LZ\_: X, Y, Z轴锁存触发时需要等待的信号状态。

#### 编程举例:

G916 PX[00000]LX0;

'在回机械原点的过程中,需要使用编码器零点触发锁存的编码器数据,通过该指令通知驱 动写 X 轴的轴配置数据,低电平触发锁存。

# 清空锁存标志位指令 **G918**

格式:G918

#### 描述:

清空各个轴的编码器锁存标志位。

#### 编程举例:

G918;

'即在需要编码器锁存数据之前,将各个轴的编码器锁存标志位清空,在锁存成功的时候, 该标志位会被置 1。

#### 计算过信号触发点减速距离 **G919**

#### 格式:**G919 H\_**

#### 描述:

H: 需要计算过信号触发点减速距离的轴编号(0, X轴; 1, Y 轴, 2, Z 轴)。

#### 编程举例:

G919 H0;

'表明计算 X 轴过信号减速距离, 即 X 轴在经过某个等待的信号后会减速停止下来, 该指 令就是计算从信号触发到停止之间的位置距离。

# *4.4* 高级功能

### 子程序调用指令 **G65**

格式: G65 P\_L\_

#### 描述:

P:指定调用的子程序号或者名字;

L:子程序所执行的次数;

P 指定调用的宏程序的子程序序号或名字。该子程序将被执行 L 次,L 缺省值为 1。

对于用户宏程序,如果需要自变量定义,那么在(自变量定义)里定义它。

通过机床设计者或用户利用一组命令可以写一些特殊程序在 Public.dat 文件中,通过使用 G65 指令 来调用这些程序并执行它们。

这些特殊的程序被定义为公共子程序,它采用与子程序相同的格式。

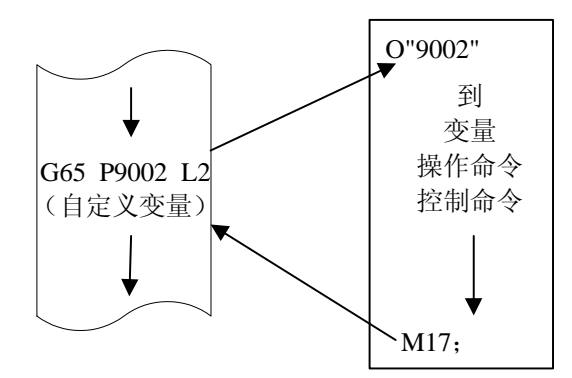

图 4-38 子程序调用 G65

图 4-38 为系统调用子程序 P9002 并执行 2 次后,继续执行后面的指令的流程示意图。

新增加了命名子程序的功能,在编写子程序的时候可以使用如 O"子程序名", G65 P"子程序名" L1 之 类的代码,方便用户进行记忆,注意子程序名不能为中文。

## 强制进给倍率指令 **G903**

格式:G903

#### 描述:

该指令强制使用 100%的进给倍率,不管用户把进给倍率调整为何值。该指令经常用于回机械原点、 对刀等功能,用于确保精度要求。

该指令为非模态指令,与运动指令(G00、G01、G02、G03 配合使用)

#### 编程举例:

G905 G903 G01 X10 Y20 Z0 F600;′强制 F 为 600mm/min

## 条件移动指令 **G904**

格式: G904 FX\_PX\_LX\_ FY\_PY\_LY\_ FZ\_PZ\_LZ\_ X\_Y\_Z

#### 描述:

FX, FY, FZ: X, Y, Z 轴的移动速度和方向。

PX, PY, PZ: X, Y, Z 轴需要检测信号的端口号。

LX\_, LY\_, LZ\_: X, Y, Z 轴停止移动时需要等待的信号状态 (1:出现, 0:消失)。

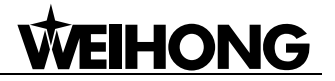

X\_,Y\_,Z\_:指定移动的最长距离。

不需要的轴可以省略,但任何一个轴一旦出现, 除 X\_Y\_Z\_外的指令必须完整。

### 强制进给速率指令 **G905**

格式:G905

#### 描述:

暂时停止使用缺省速度,使用 F 指令指定的速度。

该指令在"使用缺省速度"参数有效时,可以暂时屏蔽缺省速度,强制使用指令速度,经常用于回 机械原点、对刀等功能。

该指令为非模态指令,与运动指令(G00、G01、G02、G03 配合使用)。

#### 编程举例:

G905 G903 G01 X10 Y20 Z0 F600;′强制 F 为 600mm/min

### 同步指令 **G906**

格式: G906 PLC [PLCADDRESS] LEVEL\_P\_

#### 描述:

PLC[PLCADDRESS]: 端口的 PLC 地址, PLC[PLCADDRESS]或 PLC=整数表达式(表示 PLC 的内 部地址);

LEVEL $\_$ : 端口值(0/1);

P\_:等待时间,单位毫秒;

该指令用来同步,等待各种参数同步后继续进行后续工作。

当使用系统提供的内部参数时,以及使用 G92,M902 等有关涉及到改变系统参数和状态的指令之 前,需要首先使用同步指令进行同步。

G906 扩充功能,可以用于对指定端口进行超时检验,同样也支持原来的同步功能。当仅使用同步功 能的时候不带参数。格式为:

#### **G906**

当使用对指定端口进行超时检测时,格式为:

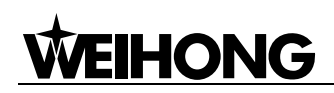

#### **G906 PLC [PLCADDRESS] LEVEL\_ P\_**

编程举例:

G906 PLC[04] LEVEL1 P1000;′等待 PLC 端口 04 为 1,1000 毫秒后超时退出

## 以最短路径运动 **G907**

格式:G907

描述:

在旋转轴方式下以最短路径移动,该指令只在旋转轴方式下有效。

## 强制以角度为单位编程 **G908**

格式:G908

描述:

在旋转轴方式下强制以角度为单位进行编程,该指令只在旋转轴方式下有效。

# 字串信息指令 **M801**

格式:M801\_

描述:

该指令用于各模块之间传递字符串信息。

编程举例:

M801 "Hello" / 将 "hello"传递

# 整数信息指令 **M802**

格式: M802 Pxxxx

描述:

该指令传递整数信息。

xxxx:要传递的整数信息。

目前有:

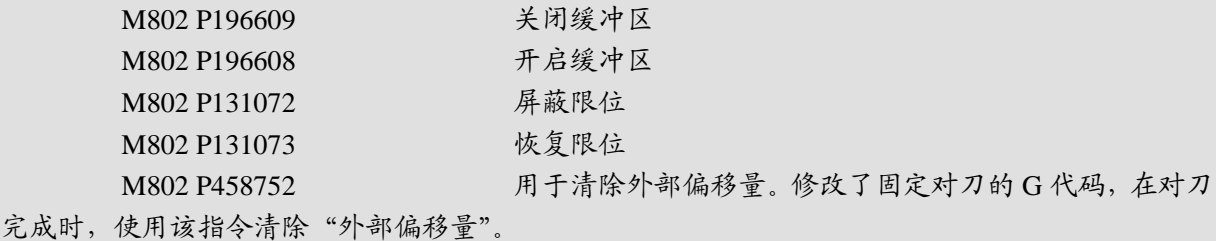

### 直接输出指令 **M901**

格式: PLC [PLCADDRESS] LEVEL

#### 描述:

PLC[PLCADDRESS]: 端口的 PLC 地址, PLC[PLCADDRESS] or PLC=整数表达式(表示 PLC 的内 部地址)。

LEVEL\_: 端口值 (0/1)。

#### 编程举例:

M901 PLC[04] LEVEL1; ′直接输出 PLC 端口 04 为 1

回零结束指令 **M902**

格式: M902 Ha

描述:

a:轴地址,0-3 对应 X,Y,Z,A。

#### 编程举例:

M902 H0;'表明 X 轴回参考点结束, 机床坐标当前点置为机械原点位置参数设定的值。

# *4.5* 程序指令中的表达式

# 目前表达式的定义:

所有的地址符后可以使用数字的地方均可以用赋值表达式来取代。

表达式中间不能有空格类字符(包括空格、制表符、回车等),必须以有效分隔符结束。

**WEIHONG** 

# 赋值表达式定义如下:

赋值表达式以等号开头,后面跟算术表达式。算术表达式可以使用各种运算符、函数、变量、括号 等组成。

目前可以使用的运算符按照优先级可以分为七个优先级:

- 1) 逻辑或||, 逻辑与&&
- 2) 等于==, 不等于!=,大于>, 小于<
- 3) 加+, 减-
- 4) 乘\*, 除/
- 5) 正号+, 负号-, 逻辑非!
- 6) 函数
- 7) 括号()

目前可以使用的数学函数有:

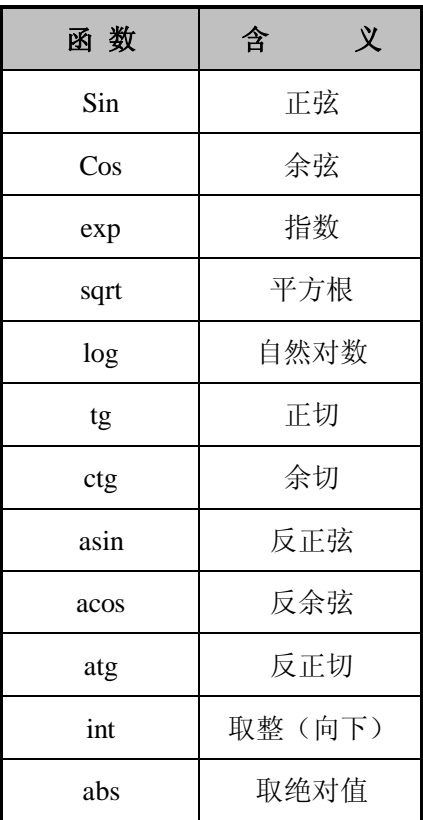

注意:

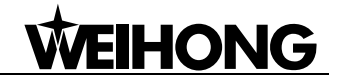

sin, cos, tg, ctg, asin, acos, atg 后面括号里的数表示弧度, 例如: sin(5); 其中的 5 代表弧度 表达式在程序指令中的应用: 例 1: B=1+2; 也就是 B=3

例 2: G00 X3 Y5 Z=5+sin(5+abs(-8));将 Z 赋值为 5+sin(5+abs(-8)) 例 3: #1=4+log6 G01 X2 Y=#;将 Y 赋值为 4+log6

# *4.6* 程序中的注释

程序中的注释采用单引号:

'———行尾式,单引号后面直到行尾的不起作用

例如:

G00 X3 Y5 ' 快移到 X3,Y5

单引号后面的内容只起到注释作用,在程序运行时并不执行。

# *4.7* 加工文件编程示例

例 1 根据图 4-39 所示零件编程。

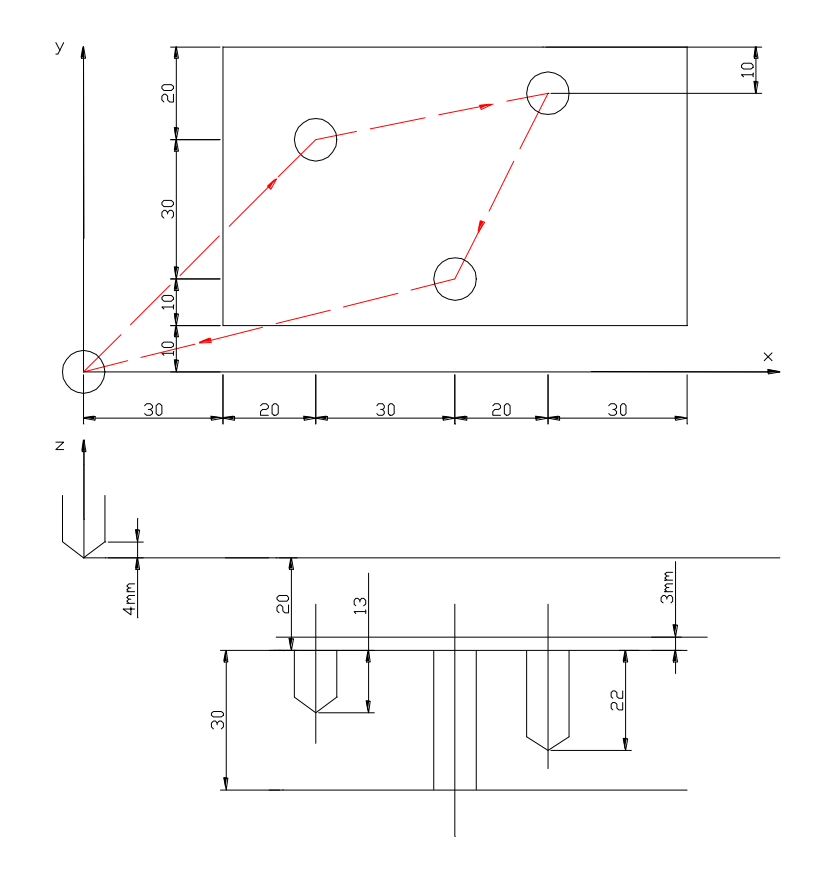

图 4-39 加工零件图

```
N01 G92 X0 Y0 Z0 ′建立工件坐标系
N02 G91 G00 X50 Y50 M03 S600 M08
′使用相对坐标,快移到 X50 Y50,主轴以 600 转/分钟速度正转,冷却打开
N03 G43 Z-17 H01′Z 轴向下快移 17mm,并进行长度补偿
N04 G01 Z-16 F400 ′以 400mm/min 的速度直线插补 Z 轴向下 16mm
N05 G04 P2000 / 暂停 2s
N06 G00 Z16 ′Z 轴向上快移 16mm
N07 X50 Y10 ′X 轴正方向快移 50mm,Y 轴正方向快移 10mm
N08 G01 Z-25 ′Z 轴向下直线插补 25mm
N09 G04 P2000 / 暂停 2s
N10 G00 Z25 ′Z 轴向上快移 25mm
N11 X-20 Y-40 ′X 轴反方向快移 20mm, Y 轴反方向快移 40mm
N12 G01 Z-40 ′Z 轴向下直线插补 40mm
N13 G00 Z57 / Z 轴向上快移 57mm
N14 G49 X-80 Y-20 M05 M09 M30
′取消长度补偿,X 轴反方向移动 80mm,Y 轴反方向移动 20mm,主轴停,冷却泵关,程序
```
结束并返回程序头

例 2 根据图 4-40 所示零件编程。

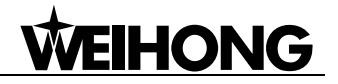

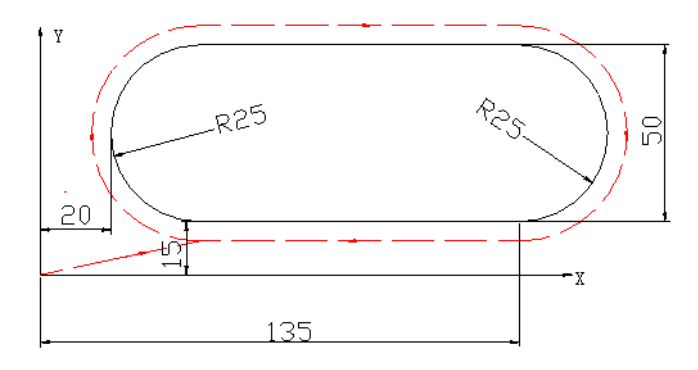

图 4-40 加工零件图

| N01 G92 X0 Y0 Z0' 建立工件坐标系                                |
|----------------------------------------------------------|
| N02 G90 G41 G00 X45 Y15 D01 M03 S600 M08                 |
| ' 使用绝对坐标,对刀具进行半径补偿,快移到                                   |
| X45,Y15位置, 主轴以 600 转/分钟的速度正转,                            |
| 冷却泵打开                                                    |
| N03 G17 G02 X45 Y65 I0 J25 F700                          |
| ' 顺圆弧插补到 X45,Y65,半径 25mm,进给速度                            |
| 是 700mm/min                                              |
| N04 G01 X135 Y65 / 直线插补到 X135,Y65                        |
| N05 G17 G02 X135 Y15 I0 J-25 / 顺圆弧插补到 X135, Y15, 半径 25mm |
| N06 G01 X45 Y15 ′ 直线插补到 X45, Y15                         |
| N07 G00 G40 X0 Y0 M05 M09 M30                            |
| 取消刀具半径补偿, 快移到 X0,Y0,主轴停, 冷却                              |
| 泵关,程序结束并返回程序头                                            |

例 3 根据图 4-41 所示零件编程。

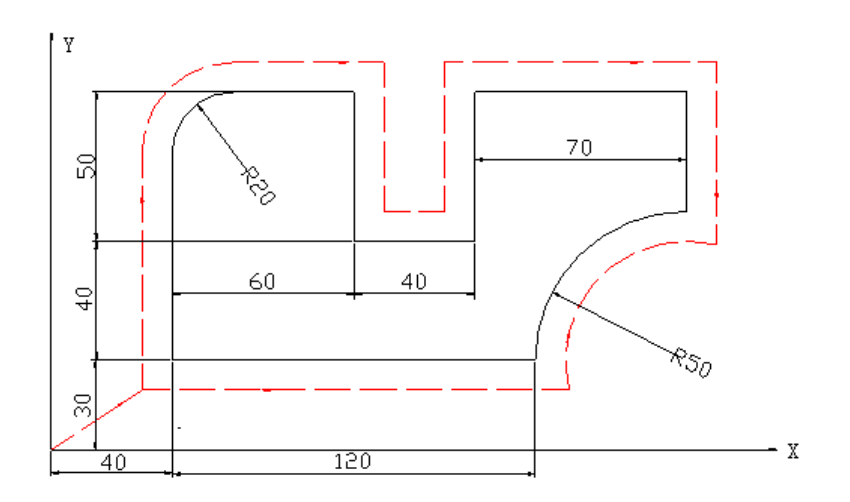

图 4-41 加工零件示意图

N01 G92 X0 Y0 Z0 / 建立工件坐标系

N02 G91 G41 G00 X40 Y30 D01 M03 S600 M08 ′使用相对坐标,对刀具进行半径补偿,快移到 X40,Y30 位置,主轴以 600 转/分钟的速度正转, 冷却泵打开 N03 G17 G01 X0 Y70 F800 ′直线插补到 X40,Y100,进给速度是 800mm/min N04 G02 X20 Y20 I20 J0 ′顺圆弧插补到 X60,Y120,半径 20mm N05 G01 X40 / 向 X 轴正向 直线插补 40mm N06 Y-50′向 Y 轴反向直线插补 50mm N07 X40 / 向 X 轴正向直线插补 40mm N08 Y50 / 向 Y 轴正向直线插补 50mm N09 X70 / 向 X 轴正向直线插补 70mm N10 Y-40 / 向 Y 轴反向直线插补 40mm N11 G03 X-50 Y-50 I0 J-50 ′逆圆弧插补到 X160,Y30,半径 50mm N12 G01 X-120 / 向 X 轴反向直线插补 120mm N13 G00 G40 X-40 Y-30 M05 M09 M30 ′取消刀具半径补偿,快移到 X0,Y0,主轴停,冷却 泵关,程序结束并返回程序头

例 4 根据图 4-42 所示零件编程(对此零件进行反向攻丝)。

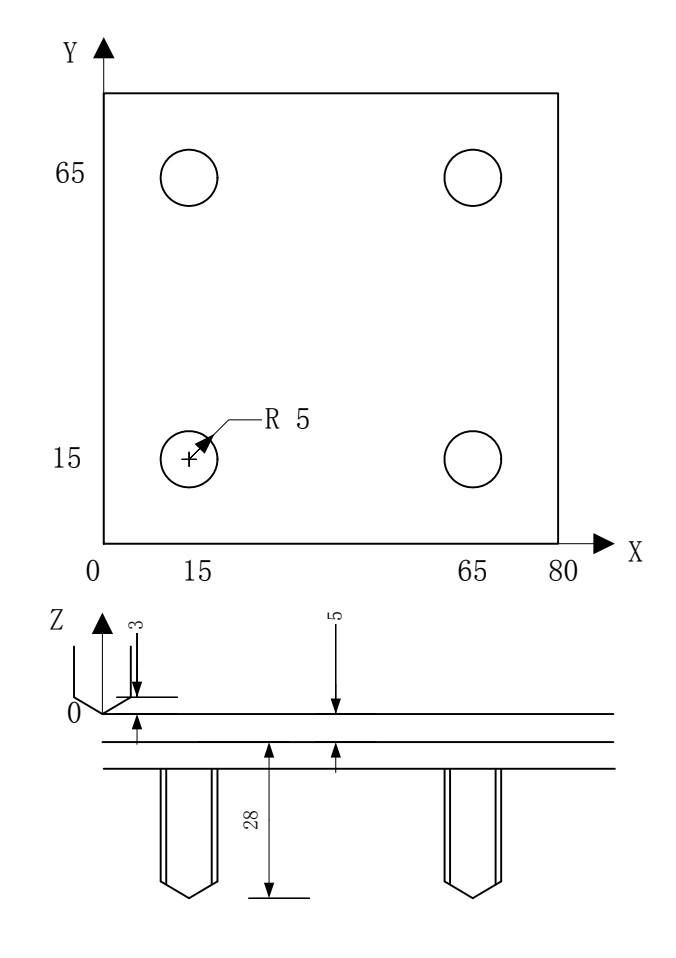

图 4-42 加工零件示意图

N01 G92 X0 Y0 Z0′建立工件坐标系 N02 G91 G00 X-35 Y15 M04 S600 M08 ′使用相对坐标,快移到 X-35 Y15,主轴以 600 转/ 分钟的速度反转,冷却泵打开 N03 G43 G00 Z0 H01 ′对刀具进行长度补偿 N04 G74 X50 Y0 Z-28 R-5 P1000 F1000 L2 ′以 1000mm/min 的速度进行反向攻丝,攻丝深度为 28mm,在孔底暂停 1s,重复 2 次 N05 G00 X-50 Y50′快移到 X15,Y65,进行攻丝 N06 G00 X50 ′快移到 X65,Y65,进行攻丝 N07 G80 ′取消孔加工 N08 G00 X-65 Y-65 / 快移到 X0,Y0 N09 G49 M05 M09 M30 / 取消长度补偿,主轴停,冷却泵关,程序结束并返回程序头

**WEIHONG** 

例 5 根据图 4-43 所示零件编程。(要求:向 Z 轴每次进刀量为 2mm)

N01 G92 X0 Y0 Z0 / 建立工件坐标系 N02 G91 M03 S800 M08 ′使用相对坐标,主轴以 800 转/分钟的速度正转,冷却泵打开 N03 G65 P9001 L6 ′调用子程序 9001,重复执行 6 次 N04 G00 Z12 M05 M09 M30 ′快移到 X0,Y0,Z0 主轴停,冷却泵关,程序结束并返回程序

头

O9001 ′子程序 9001 N100 G00 X10 Y0 Z-2 / 快移到 X10, Y0, Z-2 位置, N110 G01 Y60 F1000 / 直线插补到 X10.Y60.进给速度为 1000mm/min N120 X50 / 直线插补到 X60,Y60 N130 Y-50 / 直线插补到 X60,Y10 N140 X-60 ′直线插补到 X0,Y10 N150 G00 Y-10 / 快速移动到 X0,Y0 N160 M17 / 子程序返回

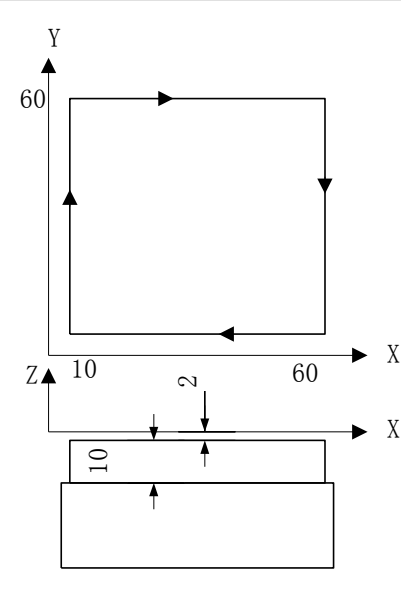

图 4-43 加工零件示意图 8 2000 000 000 14-44 加工零件示意图

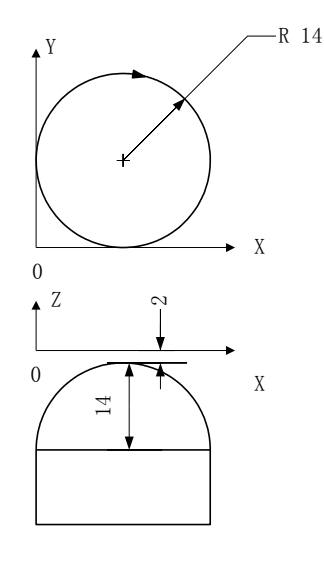

例 6 根据图 4-44 所示零件编程。

N01 G92 X10 Y0 Z0 / 建立工件坐标系 N02 G91 G00 X-10 M03 S1000 M08 ′使用相对坐标,主轴以 1000 转/分钟的速度正转,冷却泵打开 N03 G00 Y14 Z-16′快移到 X0 Y14 Z-16 位置 N04 G02 X0 Y0 I14 J0 F600 / 进行顺圆插补, 进给速度为 600mm/min N05 G01 X1 Z1 F600 / 直线插补, 向 X 和 Z 轴各进 1mm N06 G02 X0 Y0 I13 J0 F600 N07 G01 X1 Z1 F600 N08 G02 X0 Y0 I12 J0 F600 N09 G01 X1 Z1 F600 N10 G02 X0 Y0 I11 J0 F600 N11 G01 X1 Z1 F600 N12 G02 X0 Y0 I10 J0 F600 N13 G01 X1 Z1 F600 N14 G02 X0 Y0 I9 J0 F600 N15 G01 X1 Z1 F600 N16 G02 X0 Y0 I8 J0 F600 N17 G01 X1 Z1 F600 N18 G02 X0 Y0 I7 J0 F600 N19 G01 X1 Z1 F600 N20 G02 X0 Y0 I6 J0 F600 N21 G01 X1 Z1 F600 N22 G02 X0 Y0 I5 J0 F600 N23 G01 X1 Z1 F600 N24 G02 X0 Y0 I4 J0 F600 N25 G01 X1 Z1 F600 N26 G02 X0 Y0 I3 J0 F600 N27 G01 X1 Z1 F600 N28 G02 X0 Y0 I2 J0 F600 N29 G01 X1 Z1 F600 N30 G02 X0 Y0 I1 J0 F600 N31 G90 G00 X0 Y0 Z0 M05 M09 M30 ′快移到 X0,Y0,Z0 主轴停 冷却泵关,程序结束并返回程序头

# *4.8* G 指令附录表

G 指令附录表:

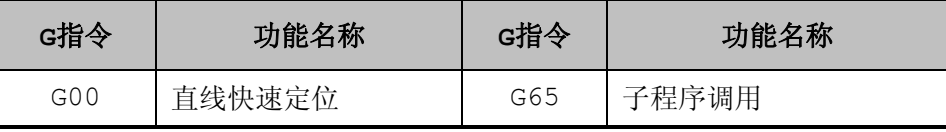
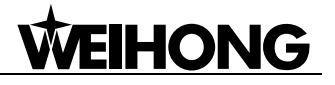

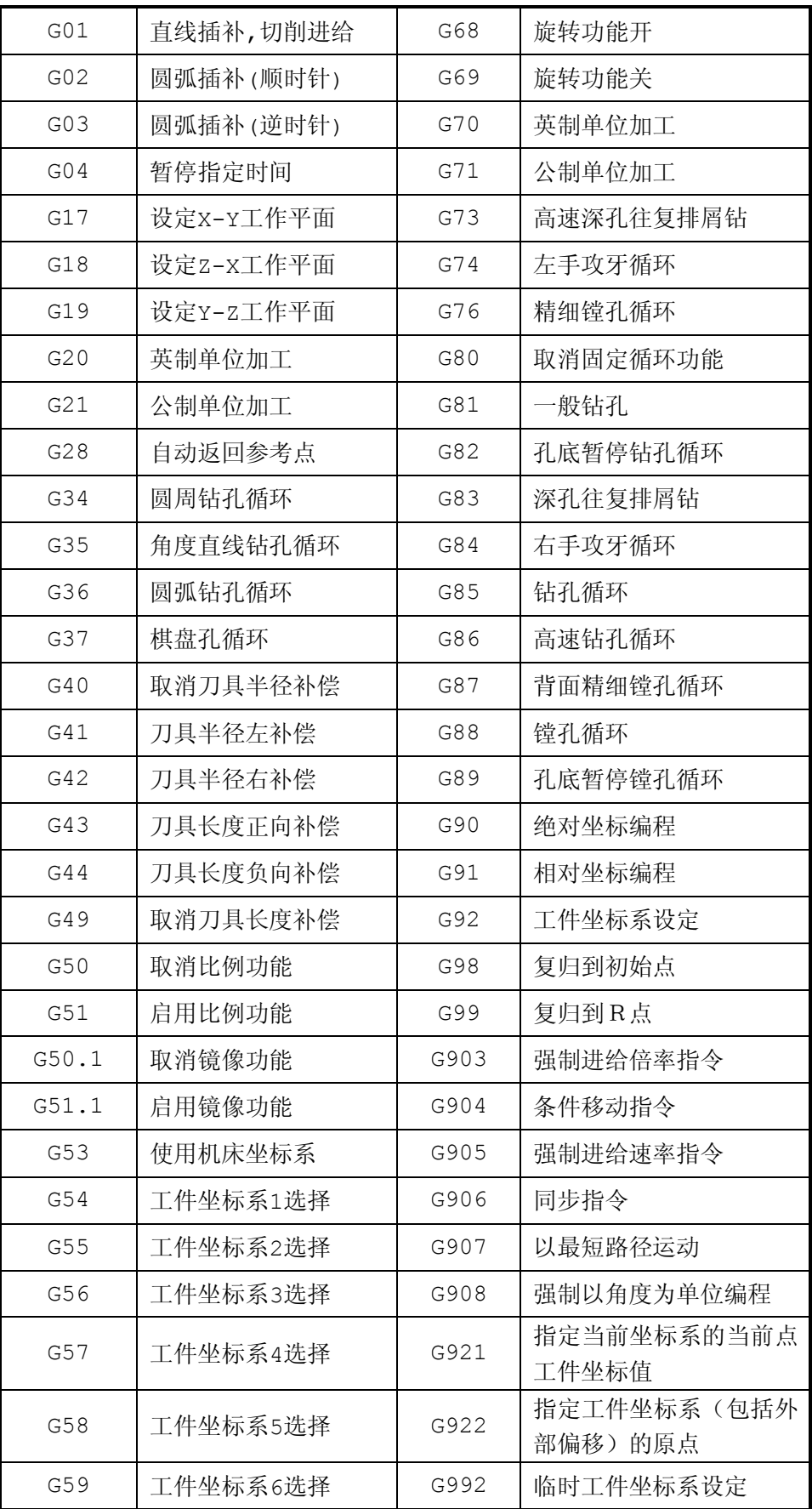

*5* 命名参数

对于一般用户,本系统提供的基本操作和加工工件操作基本满足了他们的要求。如:对刀,对中心, 固定循环 ……

而对那些需要修改操作细节、编写某些操作程序和自定义固定循环内容的高级用户,系统提供了一 组快捷方便的命名参数,通过使用这些参数,用户既可以方便的在 public.dat 中修改、编写操作程序, 自 定义固定循环内容,满足加工需求;又可以直接在程序编辑操作界面下利用命名参数方便的编写程序。

例 1. 利用命名参数编写一段冷却刀具,换刀的子程序,程序如下:

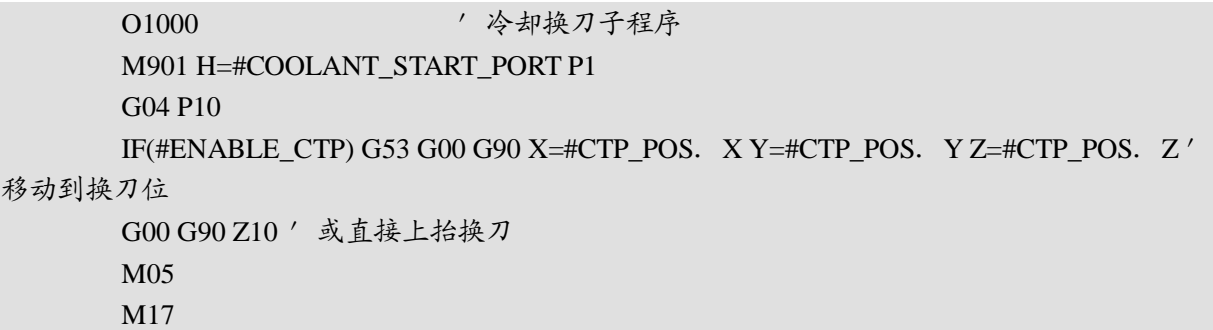

例 2.利用命名参数修改 G86 固定循环内容(带退刀量参数,系统给出的 G86 固定循环未设定退刀 量参数)。

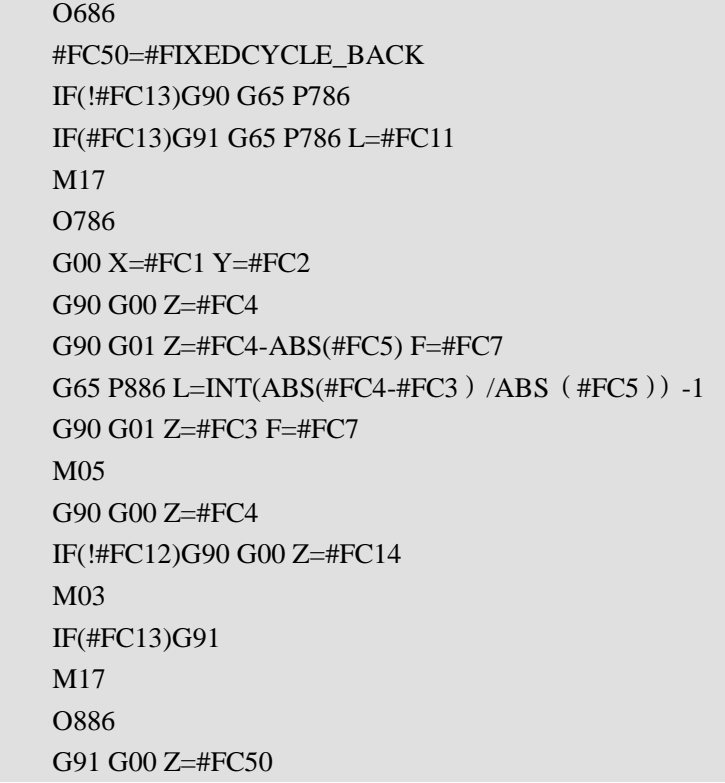

G91 G00 Z=-#FC50 G91 G01 Z=-ABS(#FC5) F=#FC7 M17

固定循环中定义的变量及其意义:

X--#FC1----钻孔中心 X 坐标值

Y--#FC2----钻孔中心 Y 坐标值

Z--#FC3----Z 平面的工件坐标(孔深度,应为负值)

R--#FC4----R 平面的工件坐标(在 R 平面快进转为工进, 大于零值)

Q--#FC5----每一次的加工深度(增量值且为正值),在 G76/G87 中为偏移量

G99/G98--#FC12---G99->1; G98->0

G90/G91--#FC13---G91->1; G90->0

Z0--#FC14---Initial point height

命名参数列表如下:

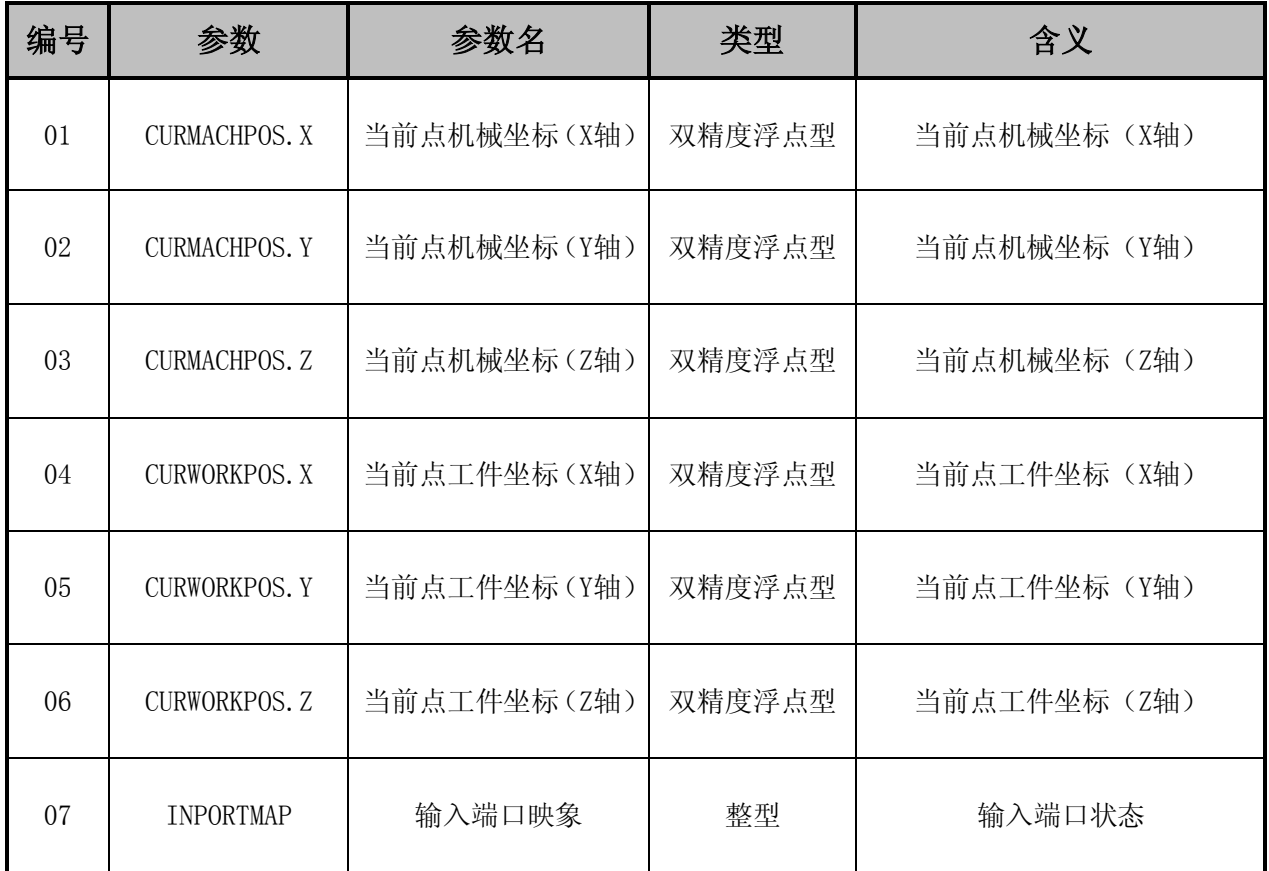

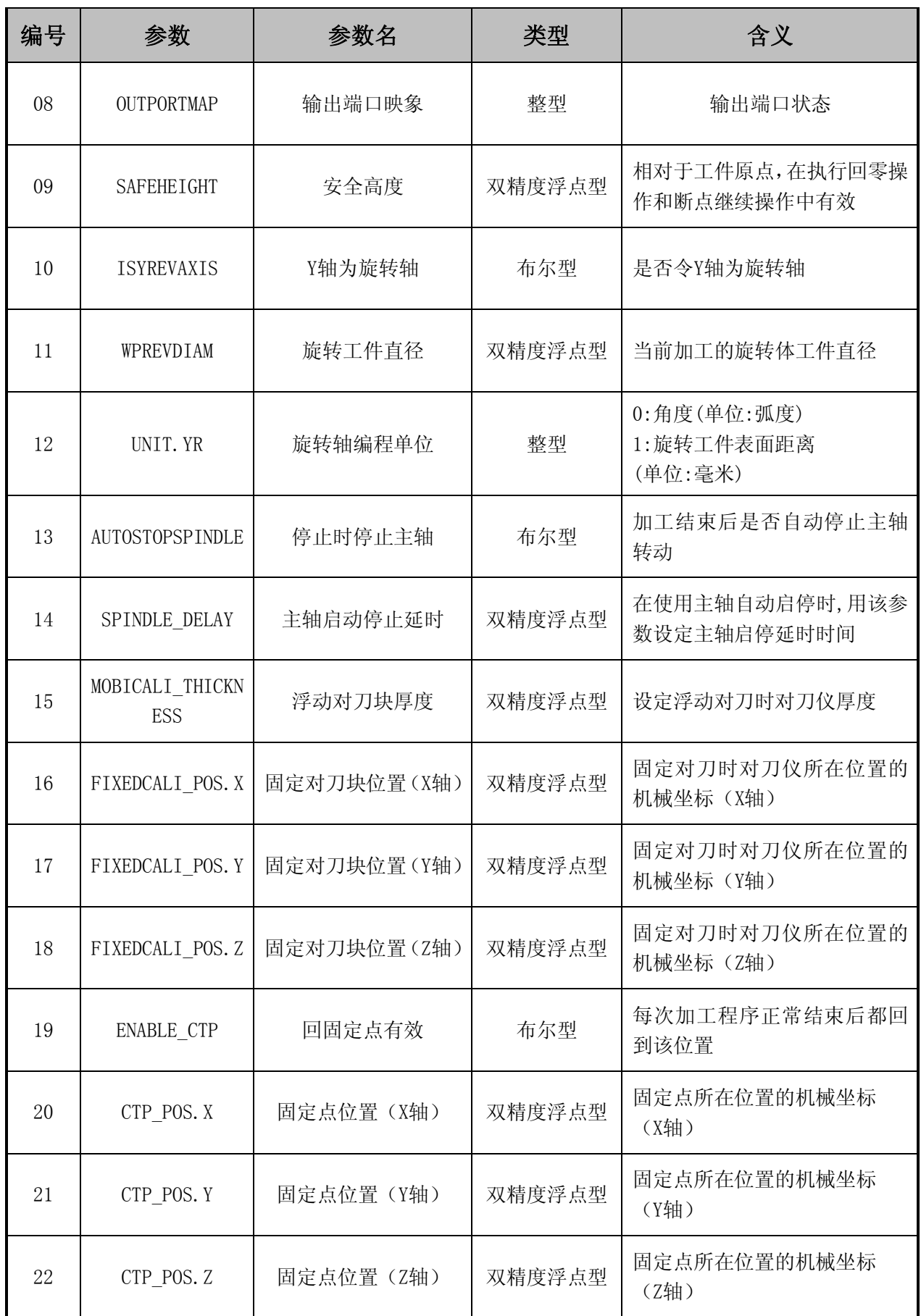

#### 上海维宏电子科技股份有限公司

Weihong Electronic Technology Co., Ltd.

#### **WEIHONG**

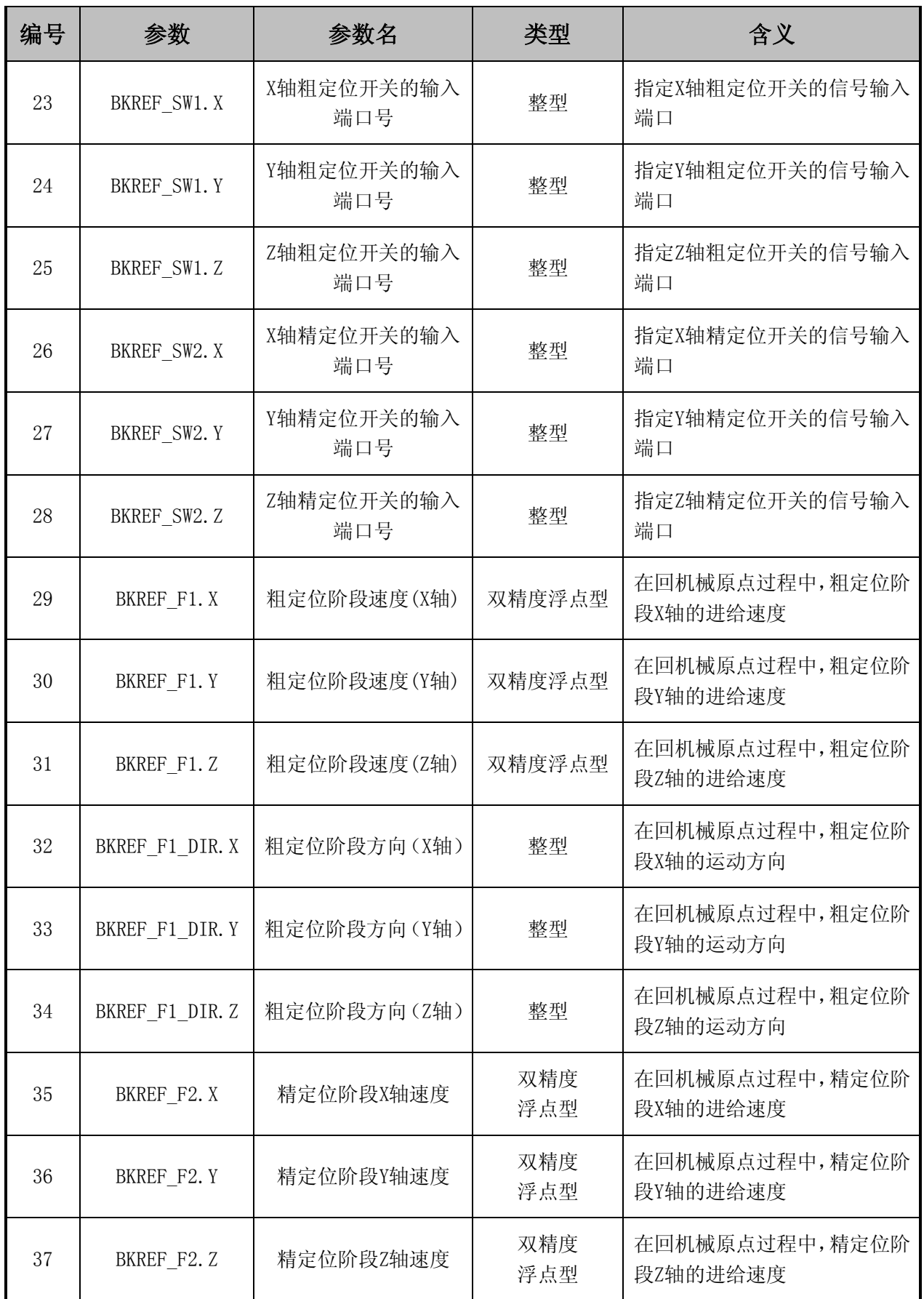

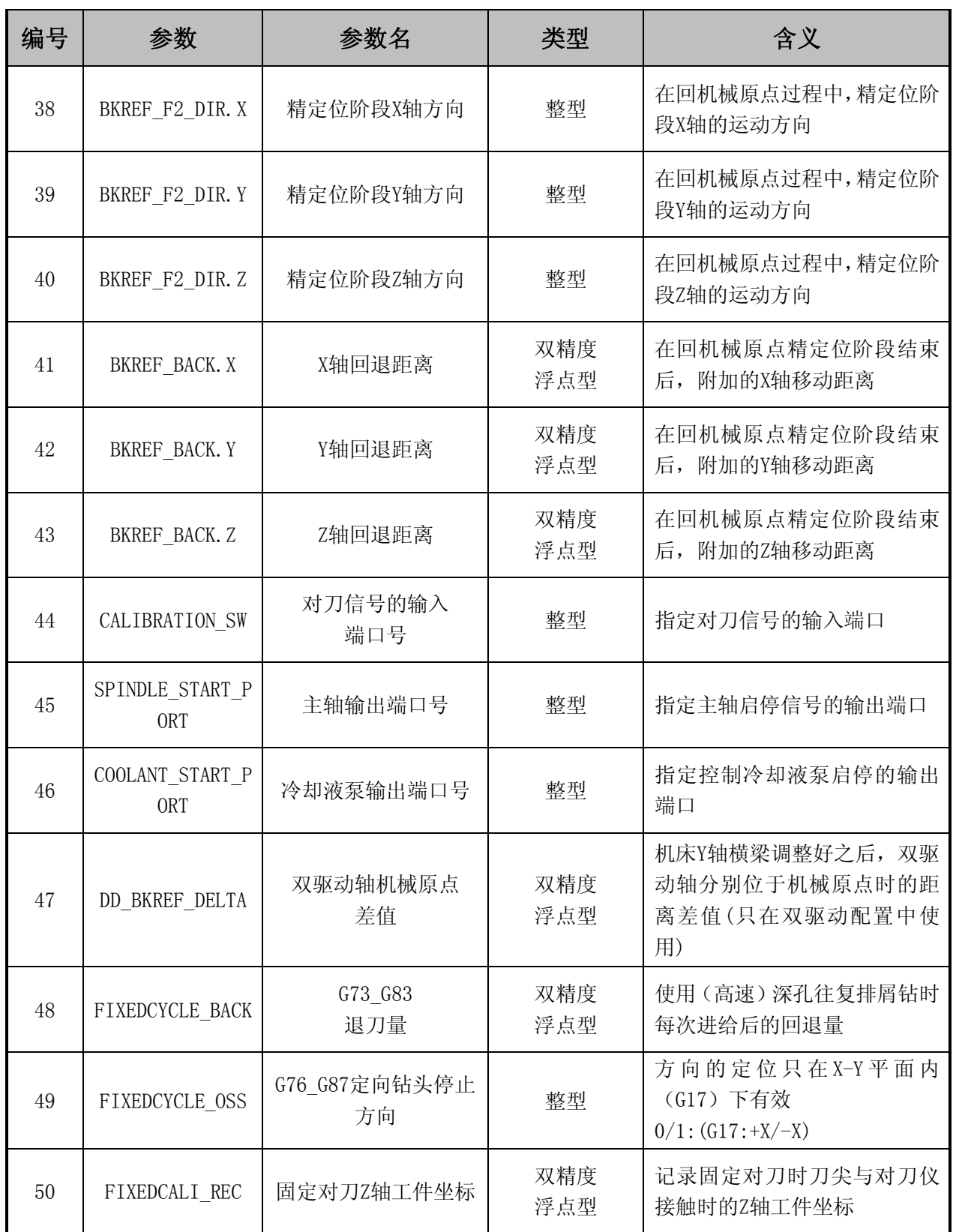

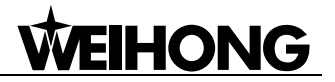

*6* 自定义扩充 **<sup>M</sup>** 指令

用户可以通过在 public.dat 中编写子程序来自定义 M 指令, G 指令。

子程序号 200~999 是由解析引擎内部使用的子程序, 其中 M 指令使用的代码范围为 200~599, G 指令使用的代码范围为 600~999。

因此 M 指令 0~99 考虑+200 为对应子程序,G 指令 0~99 考虑+600 为对应子程序。

自定义扩充 M 指令举例:

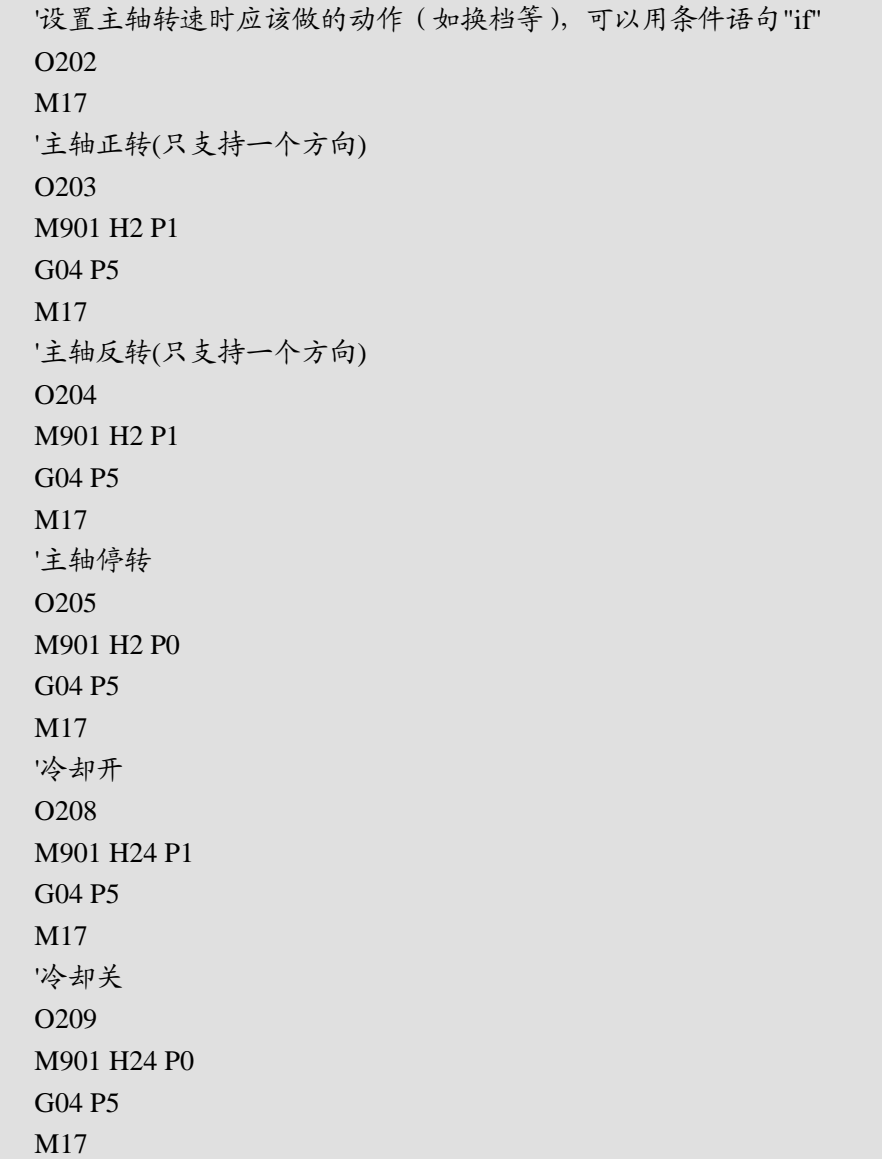

# *7* **PLT** 支持

目前本系统支持如下 PLT 指令:

//PU Pen Up //  $PU [ X, Y [...]] [; ]$ 

//PD Pen Down // PD  $[X, Y[, \dots]$  [;]

//PA Plot Absolute //  $PA [X, Y[...]][;]$ 

//PR Relative Coordinate Pen Move // PR  $[X, Y[, \ldots]$ ] [;]

//AAAbsolute Arc Plot //  $AA X, Y, qc$  [, qd] [;]

//ARRelative Arc Plot // AR X, Y, qc [, qd] [;]

#### //CI Circle  $//$  CI r[, qd] [;]

//EAEdge Absolute Rectangle  $// EAX, Y[:,]$ 

//ER Edge Relative Rectangle  $// ER X, Y[:,]$ 

//EW Edge Wedge // EW r, q1, qc (, qd) [;]

其中 PA, PR, PU, PD 还支持三维的指令。

注意:

PLT 格式有着很强的扩展性,不同的产品有着不同的指令。所以如果遇到其他不可识别的指令,请 尽早与我们公司联系,我们会专门针对您的系统开发出相应的解释器。

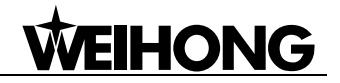

*8* **DXF** 支持

目前本系统支持如下的 Entity:

LINE

LWPOLYLINE

ARC

**CIRCLE** 

ELLIPSE

SPLINE

提示:

将在 Auto CAD 中所画的图形保存为. dxf 格式,并在该软件中进行"打开并装载","进入仿真模式 并开始仿真",这时候出现在加工轨迹中的图形就是刚刚在 Auto CAD 里所画的图形。